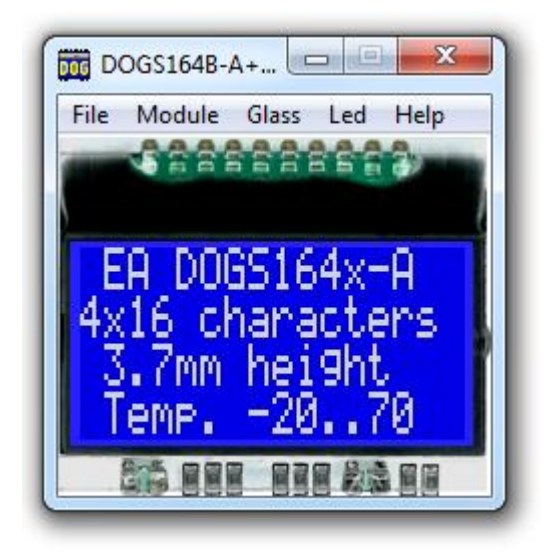

# **EA DOG-Simulator manual**

Mai 2019 © ELECTRONIC ASSEMBLY GmbH

# **Table of Contents**

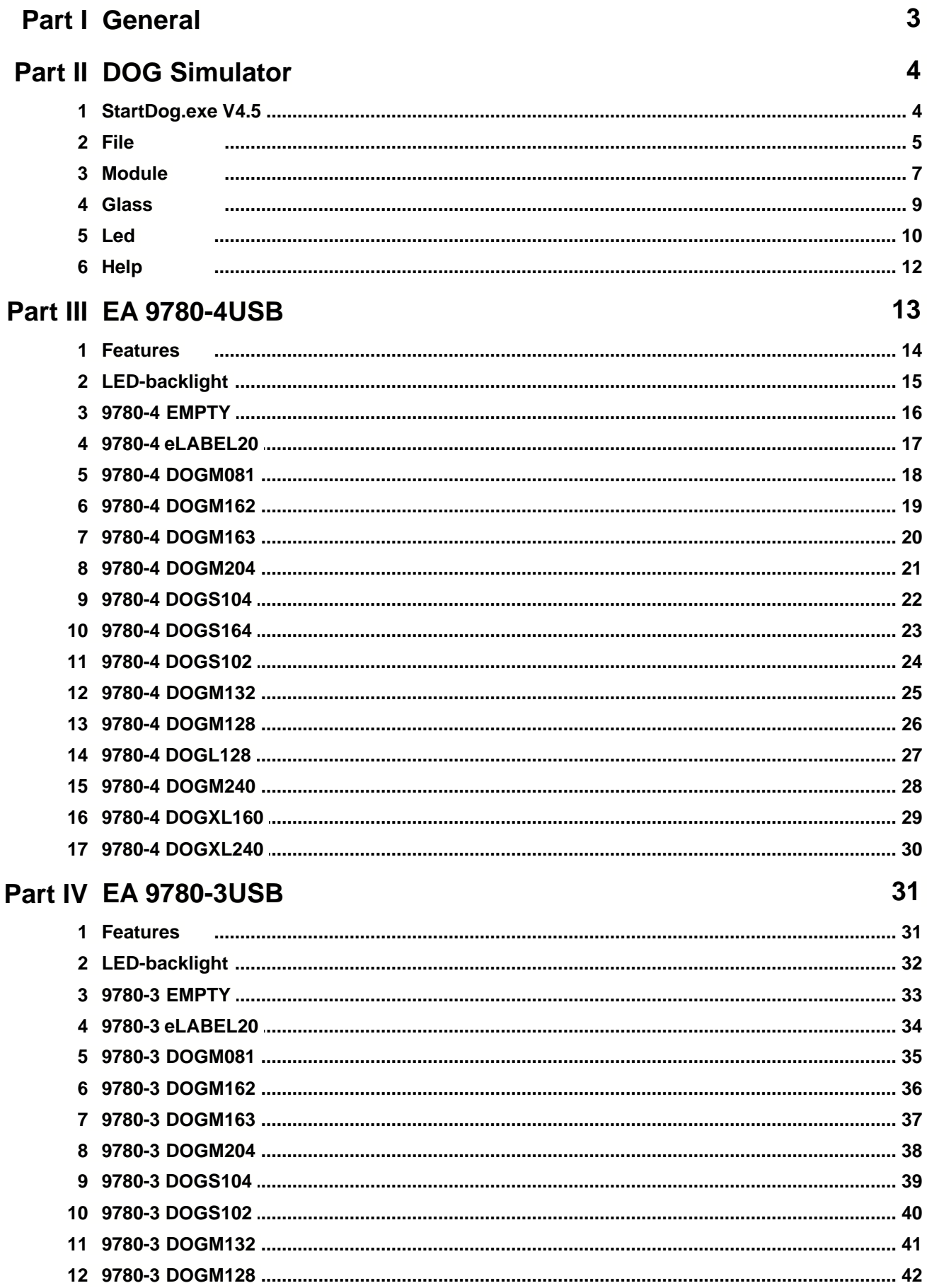

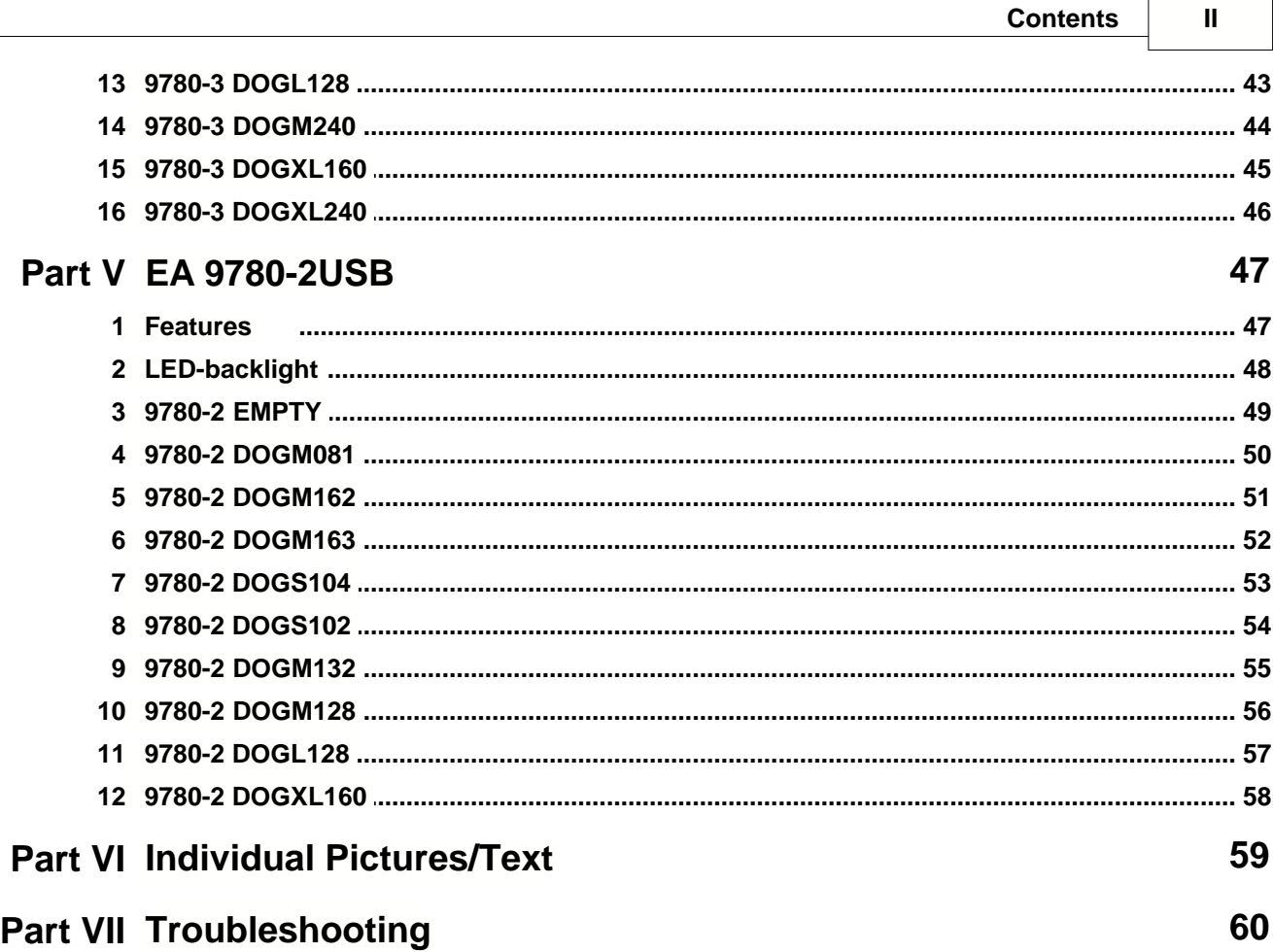

# **1 General**

# **DOG-Simulator "StartDog.exe"**

The program <u>"StartDog.exe</u> 4]" simulates all displays from EA DOG series and the EA eLABEL20-A. Display setting will be done via menu <u>Module</u> 기 . The menu <u>Glass</u>l গী and <u>Led</u>lಣী selects one of various types. This does mean that with this little program all display types and colors can be simulated. This simulator can be used alone but also together with our Test- and Demoboard <u>EA 9780-4USB</u> [14].

#### **Test-Board "EA 9780-4USB"**

For easy startup, a USB test board <u>EA 9780-4USB</u>In] is available that can be connected to a PC. All displays from EA DOG series will put into operation in a flash. There is no hardware or software knowlegde necessary. The program "<u>StartDog.exe</u>l 4 ।" runs also with a connected <u>EA 9780-4USB</u> क्वी. Text and pictures (BMP) can be shown directly on the connected display.

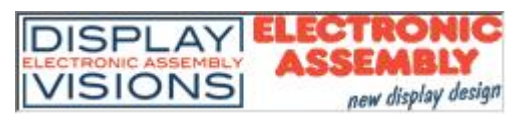

Zeppelinstrasse 19, D-82205 Gilching Phone +49-8105-778090, Fax +49-8105-778099 http://www.lcd-module.de

# **2 DOG Simulator**

# **2.1 StartDog.exe V4.5**

# **EA DOG Simulator**

*StartDog.exe V4.5*

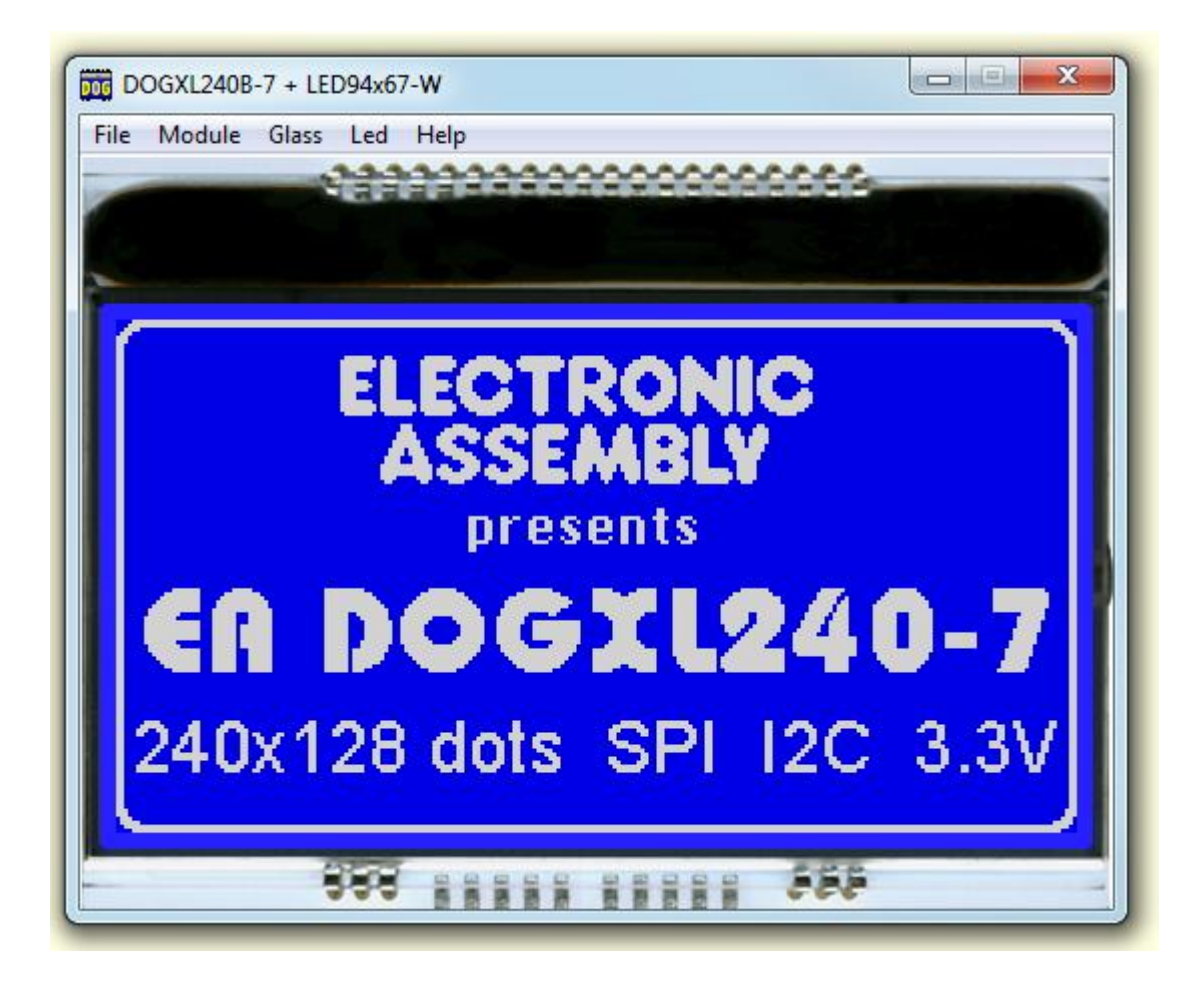

You can download the DOG Simulator Software V4.5 free of charge from our Homepage as a .zip file. After unzip you easily can start our StartDog Simulator with a double click on the startdog.exe. It starts up immediately with a windows frame and a tool bar with 5 pull down buttons:

 $File\$  Module 7 Glass 9 Led 10 Help 12

#### **5 EA StartDog help**

# **2.2 File**

Under the **File** Pull DownButton you can select special functions in four sections:

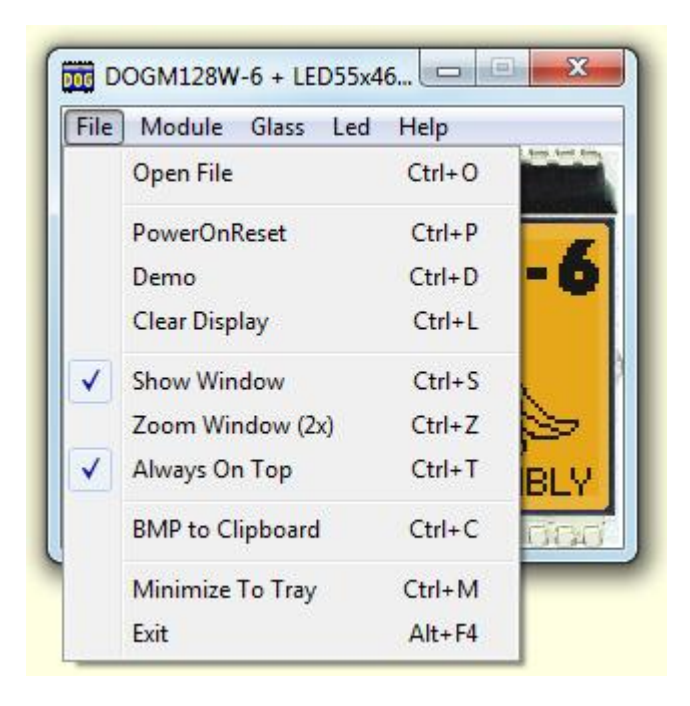

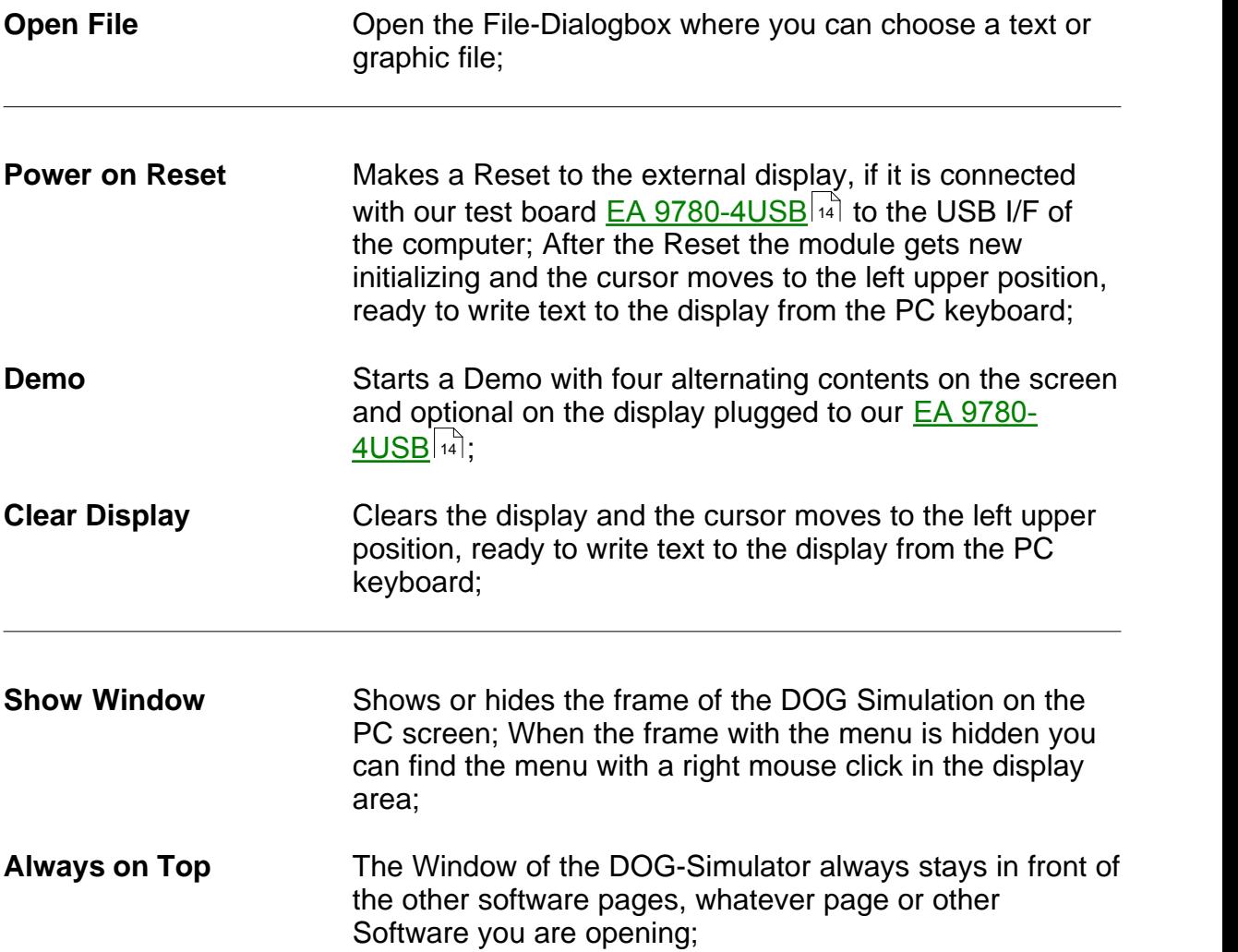

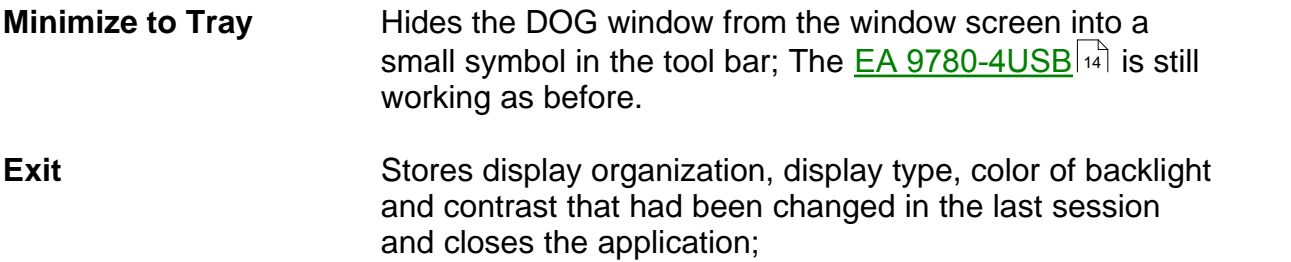

#### **7 EA StartDog help**

#### **2.3 Module**

Under the **Module** Pull Down Button you can select different display organisations in two sections:

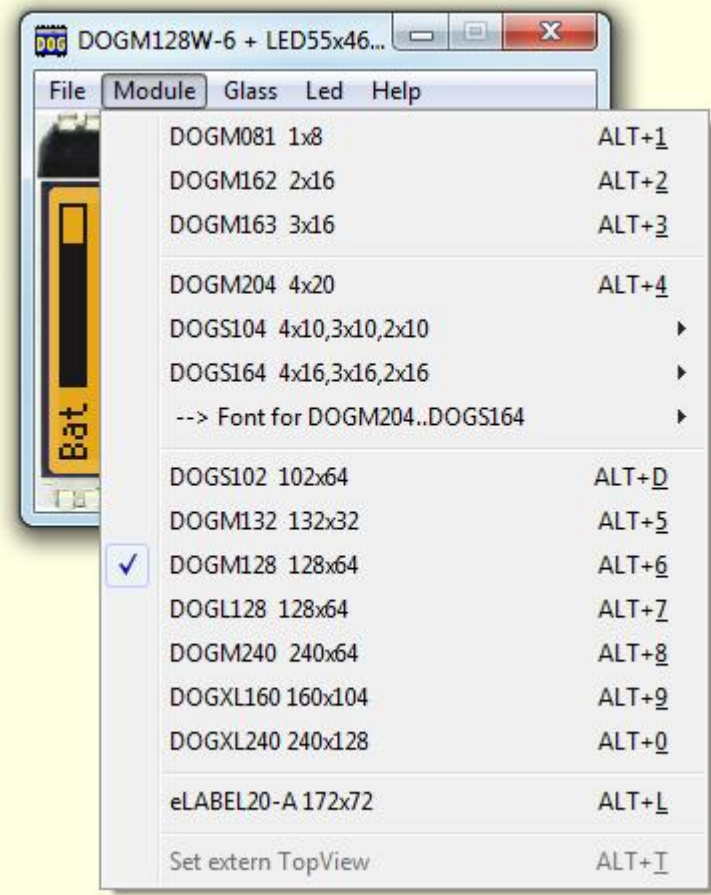

**DOGM081 1x8** 1 line with 8 digits **DOGM162 2x16** 2 lines with 16 digits **DOGM163 3x16** 3 lines with 16 digits

**DOGM204 4x20** 4 lines with 20 digits **DOGS104 4x10** 4/3/2 lines with 10 digits **DOGS164 4x16** 4/3/2 lines with 16 digits **Font for DOGM204..DOGS164** switch between ROMA-european, ROMB-cyrillic and ROMC-japanese

**DOGS102 102x64** Graphicdisplay 102 by 64 dots **DOGM132 132x32** Graphicdisplay 132 by 32 dots **DOGM128 128x64** Graphicdisplay 128 by 64 dots **DOGL128 128x64** Graphicdisplay 128 by 64 dots **DOGM240 240x64** Graphicdisplay 240 by 64 dots **DOGXL128 160x104** Graphicdisplay 160 by 104 dots **DOGXL240 240x128** Graphicdisplay 240 by 128 dots

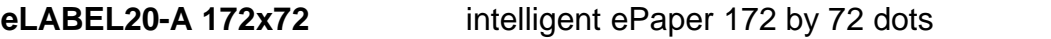

**Set extern TopView** If a graphic display is connected with our demo- and test board <u>EA 9780-4USB</u>  $\stackrel{1}{\text{4}}$  to the USB I/F of the computer, content will be rotated by 180°; otherwise this option is grayed-out. 14

#### **9 EA StartDog help**

# **2.4 Glass**

Under the **Glass** Pull Down Button you have the choice to select different LCD display technologies in two sections:

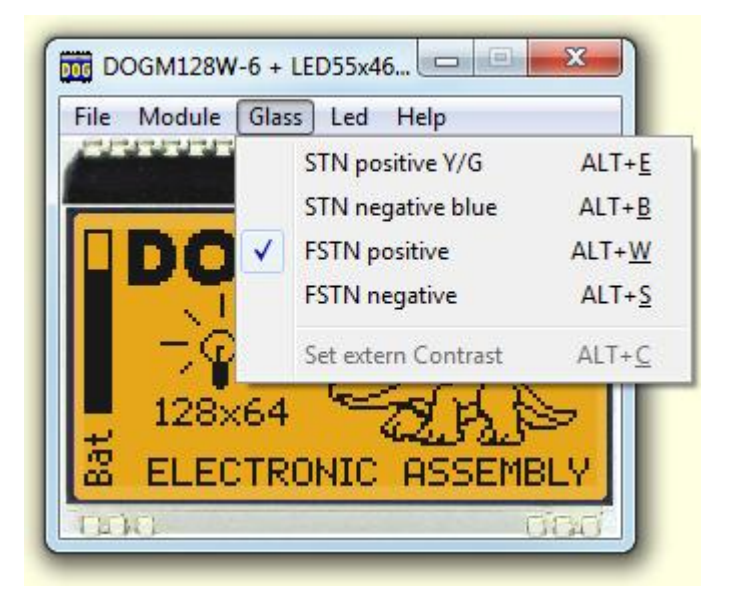

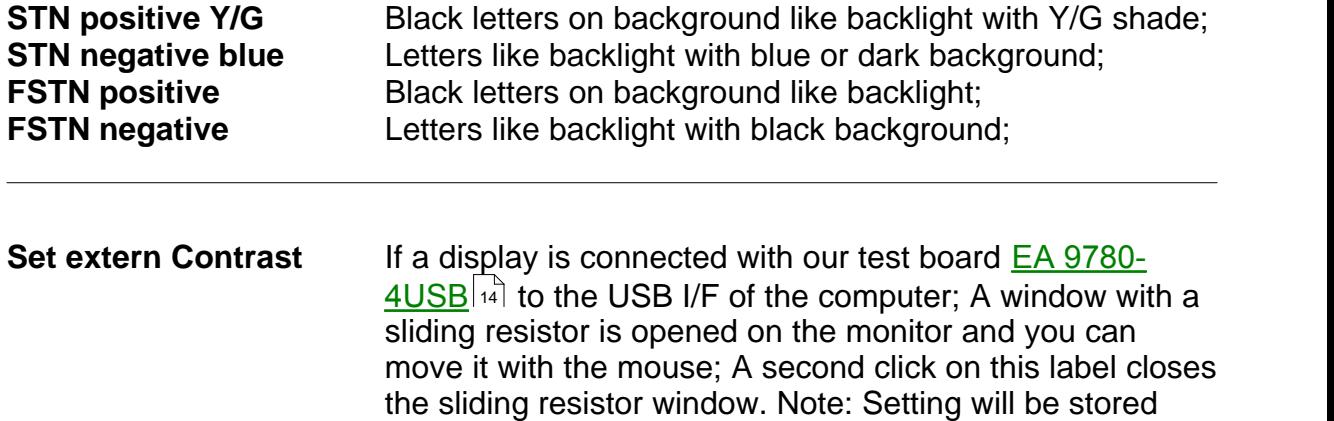

after closing the Simulator;

# **2.5 Led**

Under the **Led** Pull Down Button you have the choice to select different LED backlight colors in three sections:

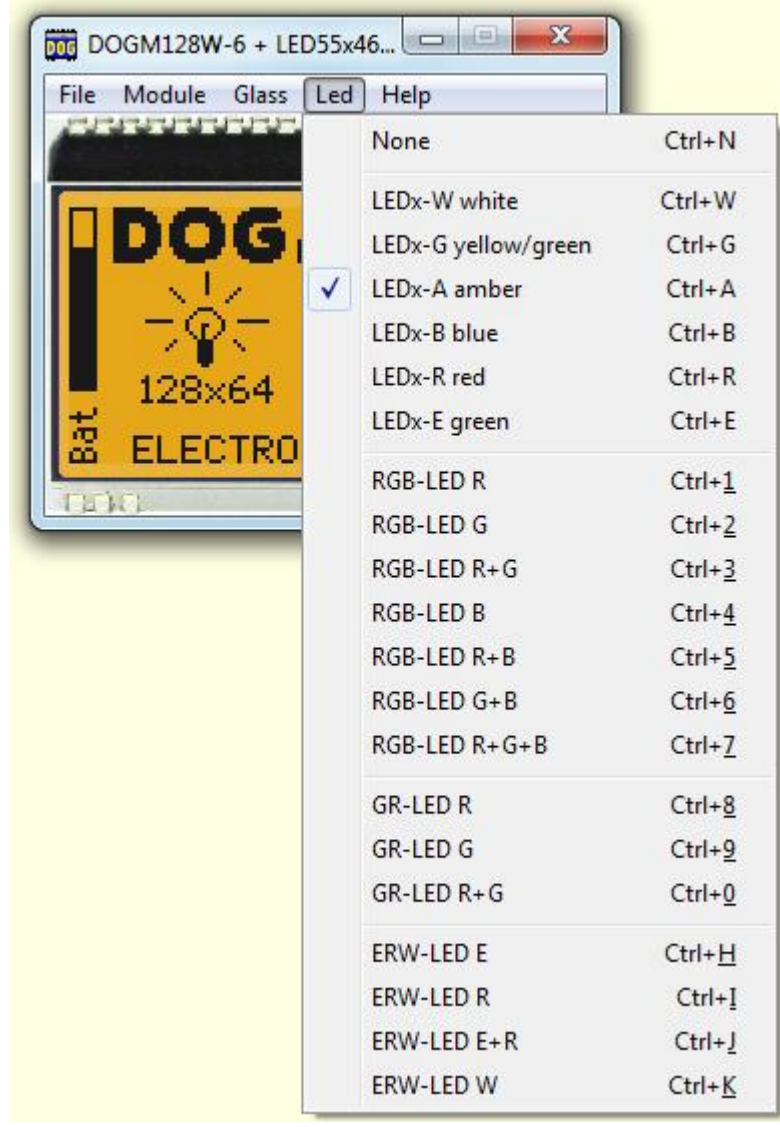

In the first section only None can be clicked, this is mainly for a reflective LCD Glass or for the appearance of any other Glass when the backlight is switched off (e.g. for a power safe mode); When **EA 9780-4USB**  $|4$  is connected also the backlight of this display is switched off;

In the second section you can select the single color backlights white, yellow/green, amber, blue, red and green; The backlight of a connected **EA 9780-4USB**  $|44|$  naturally can not change;

In the third section you can select all the combinations when you are using a full color RGB backlight system

(Please note that you need to change the  $\overline{DIP-Switches}$  on the  $\overline{EA}$  9780-4USB  $|4$  for usage with the RGB-backlight):

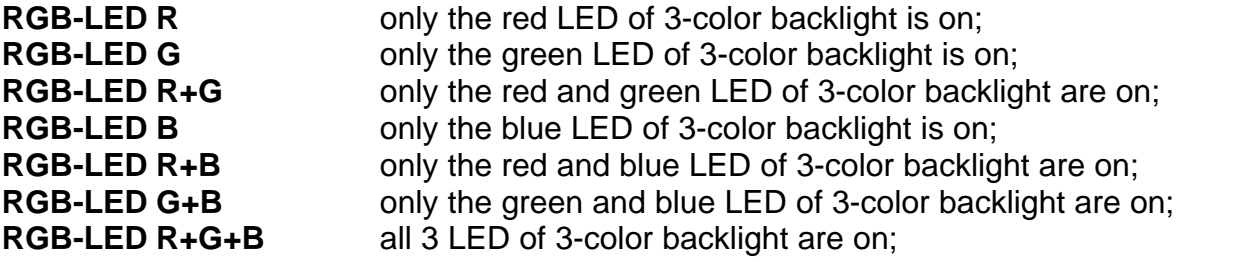

In the fourth section you can select all the combinations when you are using a duo color GR backlight system (Please note that you need to change the <u>DIP-Switches [15]</u> on the **EA 9780**- $4 \overline{\text{USB}}$   $\boxed{4}$  for usage with the GR-backlight):

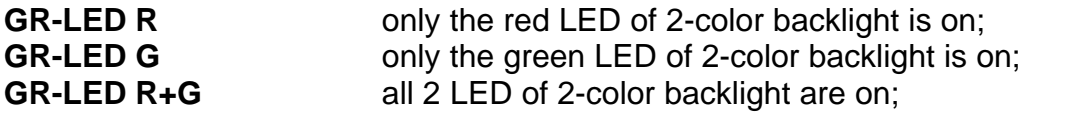

In the fifth section you can select all the combinations when you are using a three color ERW backlight system (Please note that you need to change the **DIP-Switches** | 15] on the **EA 9780-** $4 \overline{\text{USB}}$   $\left| \cdot \right|$  for usage with the ERW-backlight):

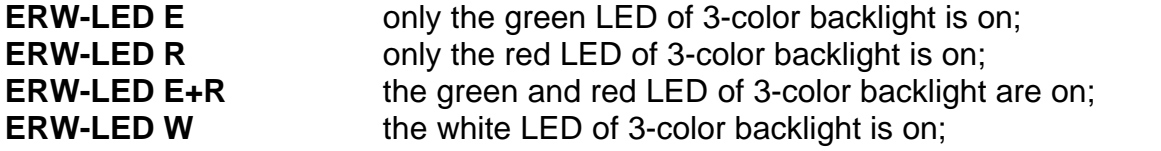

Basically every EA DOG LCD glass can be combined with every LED backlight system, if it is selectable;

But you will see very soon that not all combinations do make sense.

# **2.6 Help**

Under the **Help** Pull Down Button you have the choice to select this Help-text or an info box:

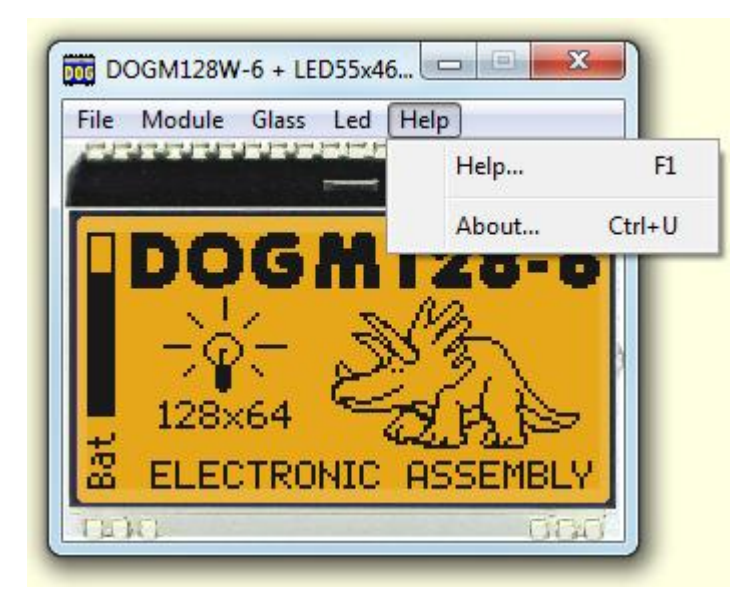

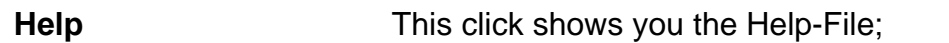

About This click shows you the software version of the DOG Simulator and whether the USB-Board is successfully connected to the PC;

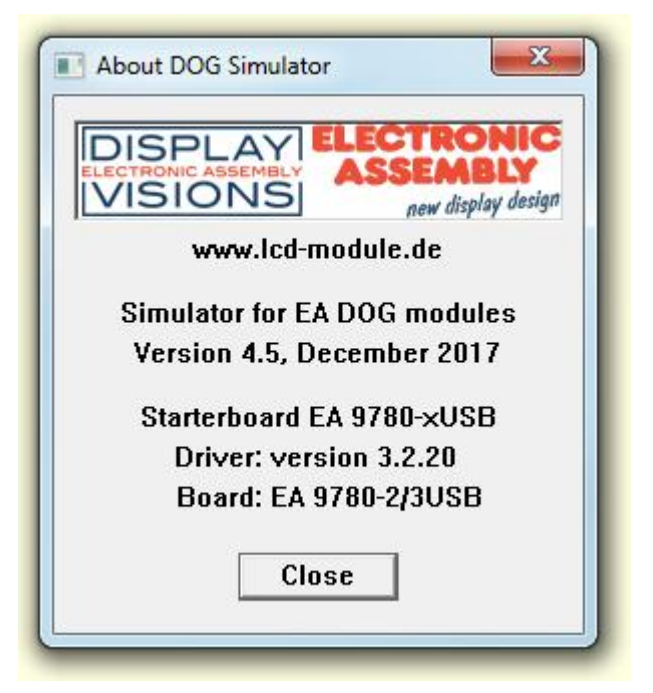

# **EA 9780-4USB**

Enter topic text here.

# **3.1 Features**

With that test board all displays from EA DOG series and EA eLABEL20 will put into operation in a flash. There is no hardware or software knowlegde necessary. The included USB cable performs easyly the connection to the PC. Text and pictures (BMP) can be shown direct on the connected display.

- \* Connection to USB: simple Usage
- \* Good for all EA DOG Modules and EA eLABEL20
- \* no power supply necessary
- \* with demo-text and demo-pictures
- \* individual text and pictures are supported also
- \* LED driving circuit integrated
- \* switch on and off LED backlight
- \* inclusive USB cable (1.5m)

# **3.2 LED-backlight**

The board EA 9780-4USB is ready to use for all LED backlights.

To operate the single-color LED versions white, yellow/green, amber, blue, red or green

the DIP-switches must be changed to top position:

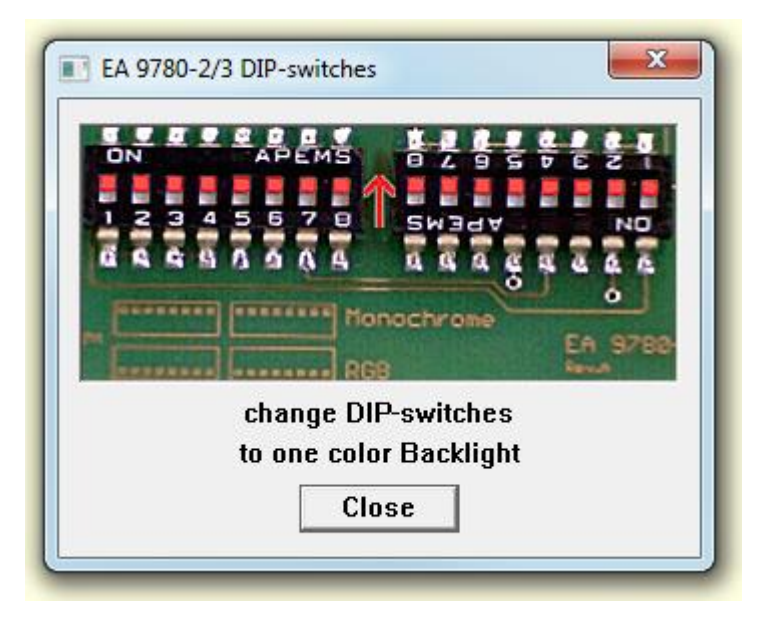

To operate the full-color RGB version EA LEDxxx-RGB or duo-color verion EA LEDxxx-GR or three-color verion EA LEDxxx-ERW the DIP-switches must be changed to bottom position:

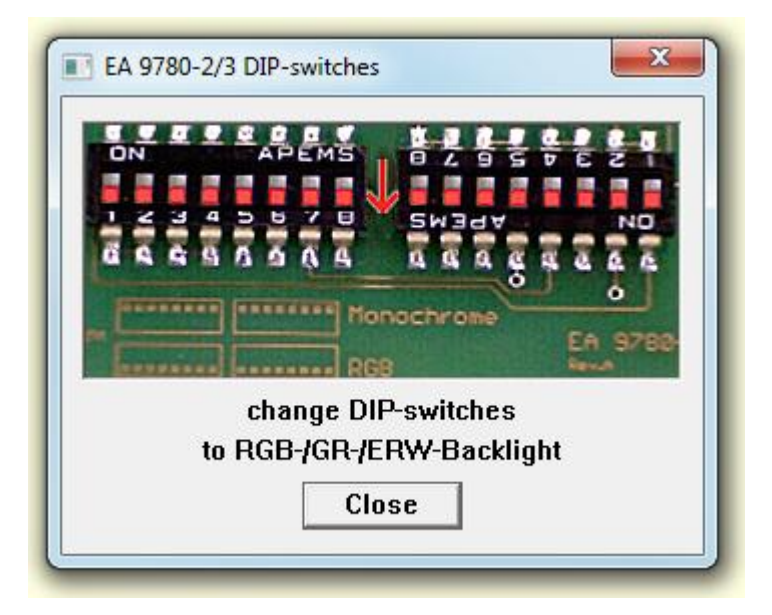

#### **3.3 9780-4 EMPTY**

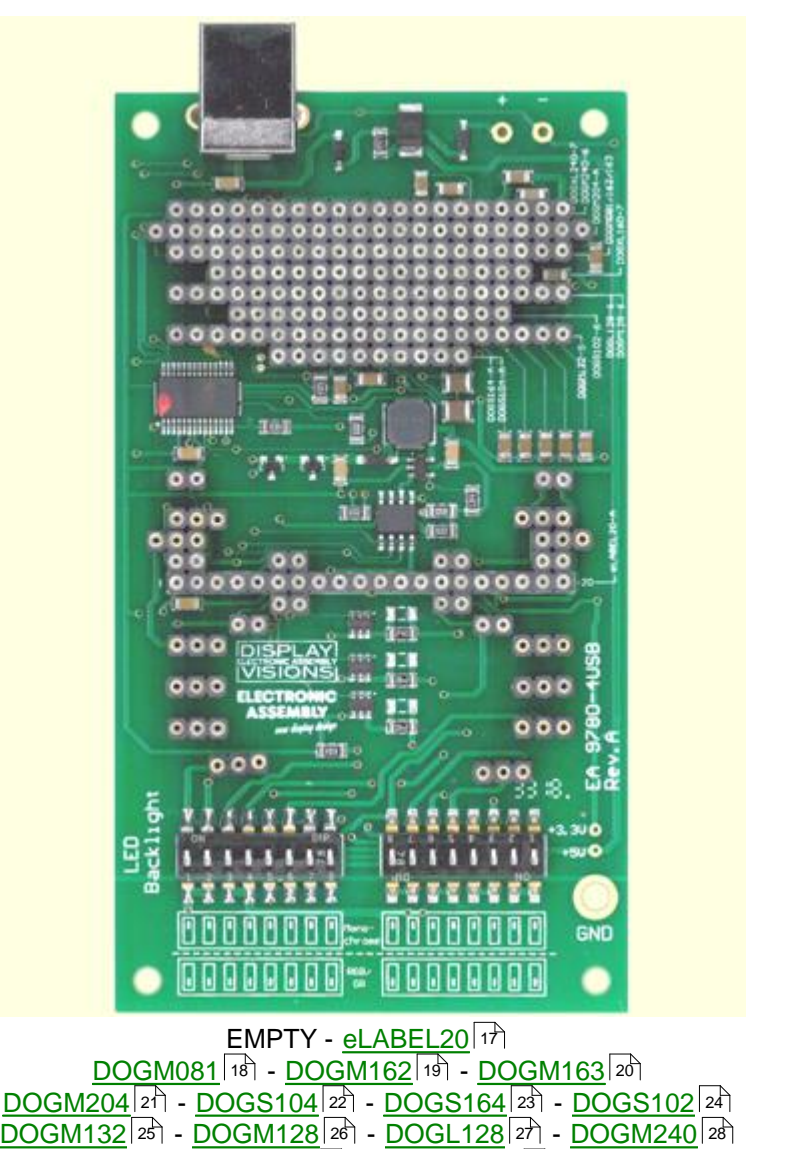

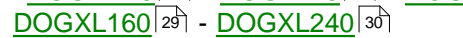

# **3.4 9780-4 eLABEL20**

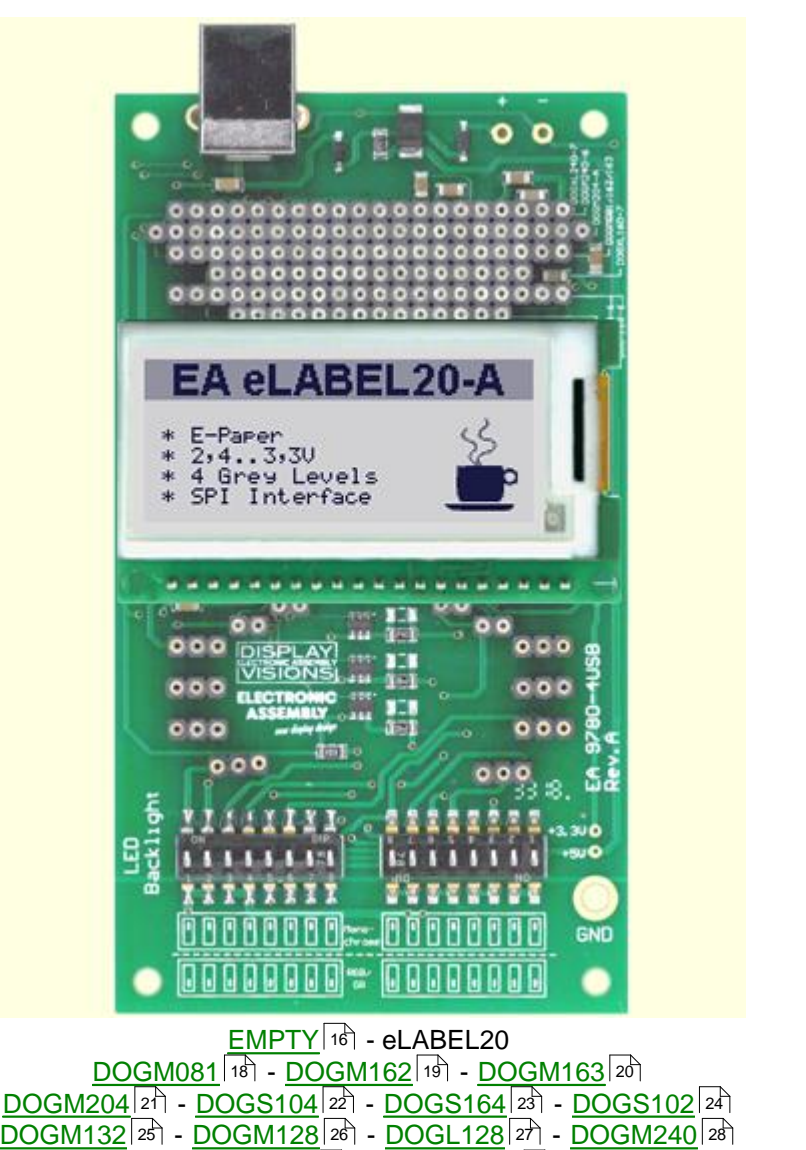

# **3.5 9780-4 DOGM081**

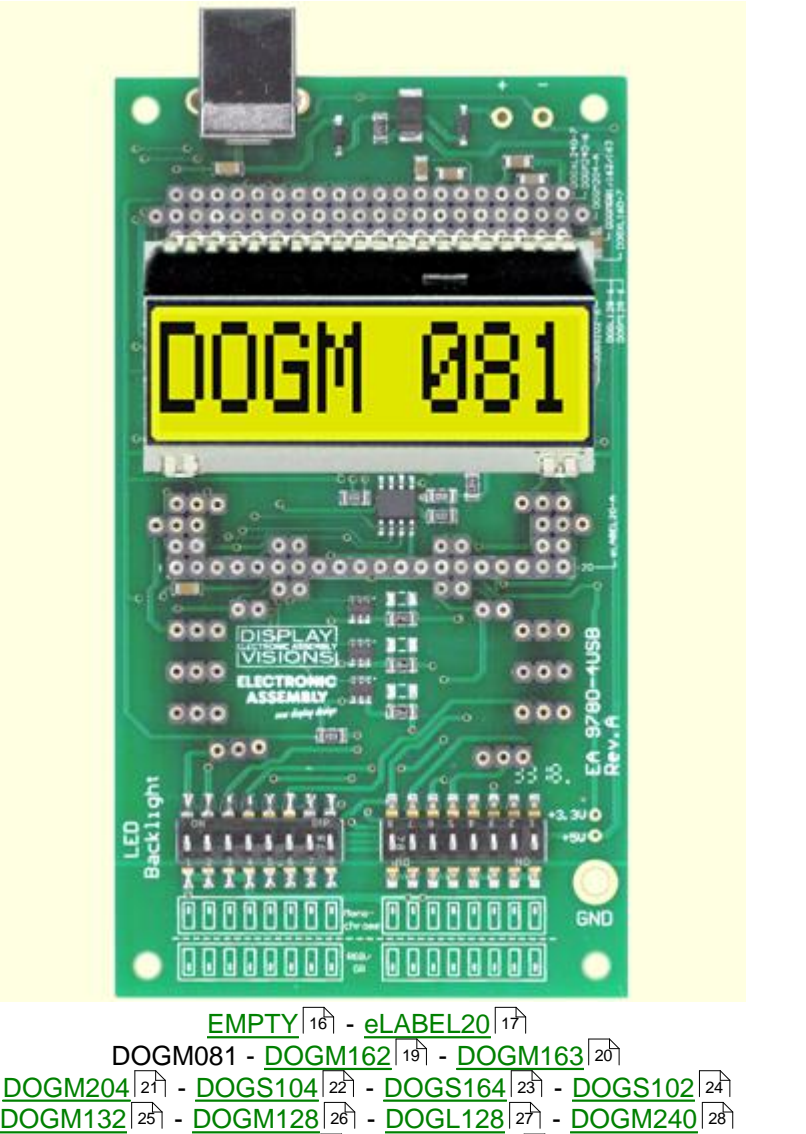

# **3.6 9780-4 DOGM162**

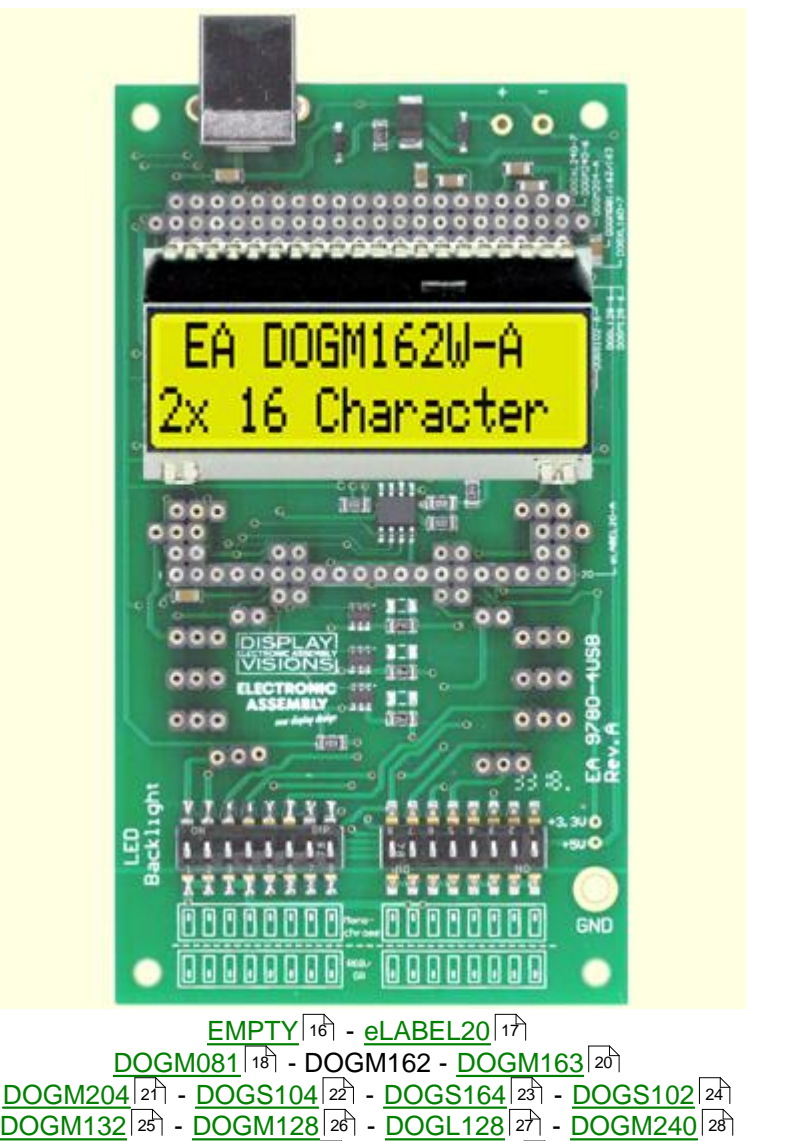

## **3.7 9780-4 DOGM163**

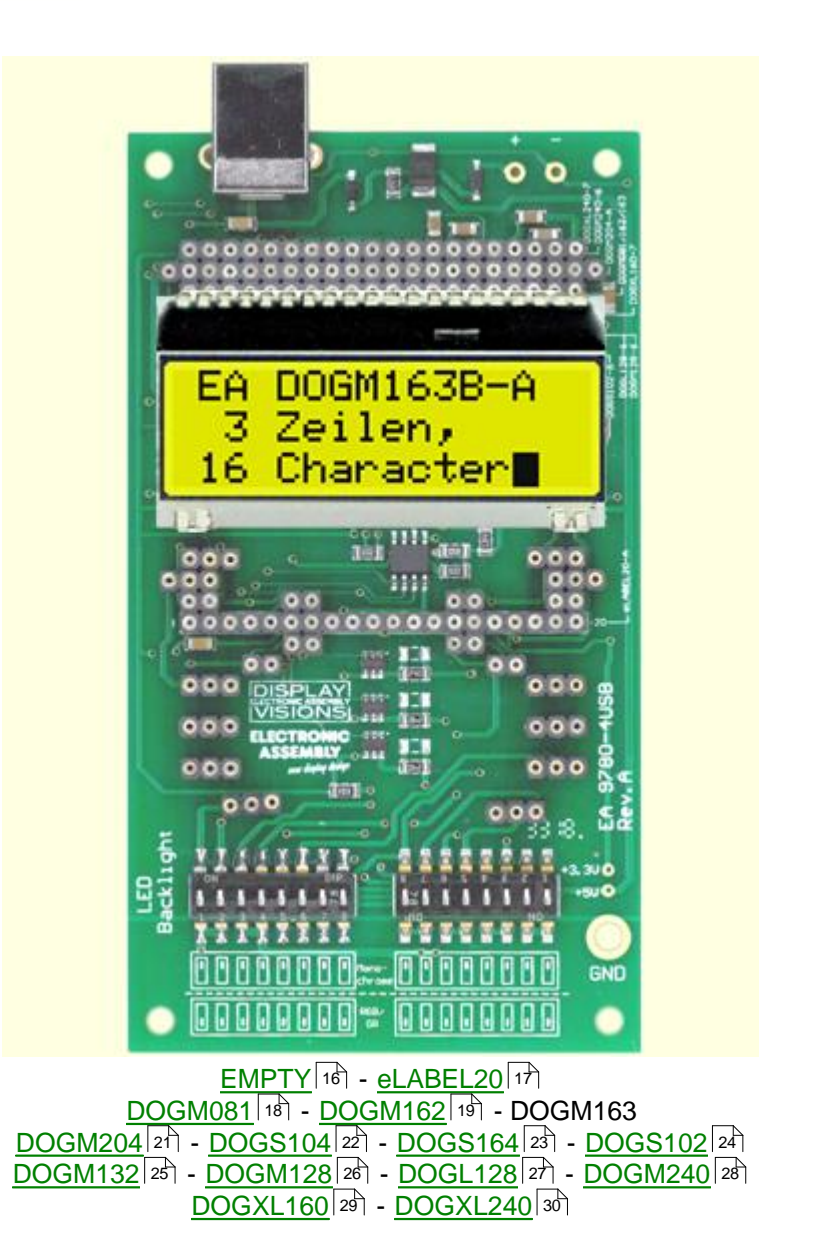

## **3.8 9780-4 DOGM204**

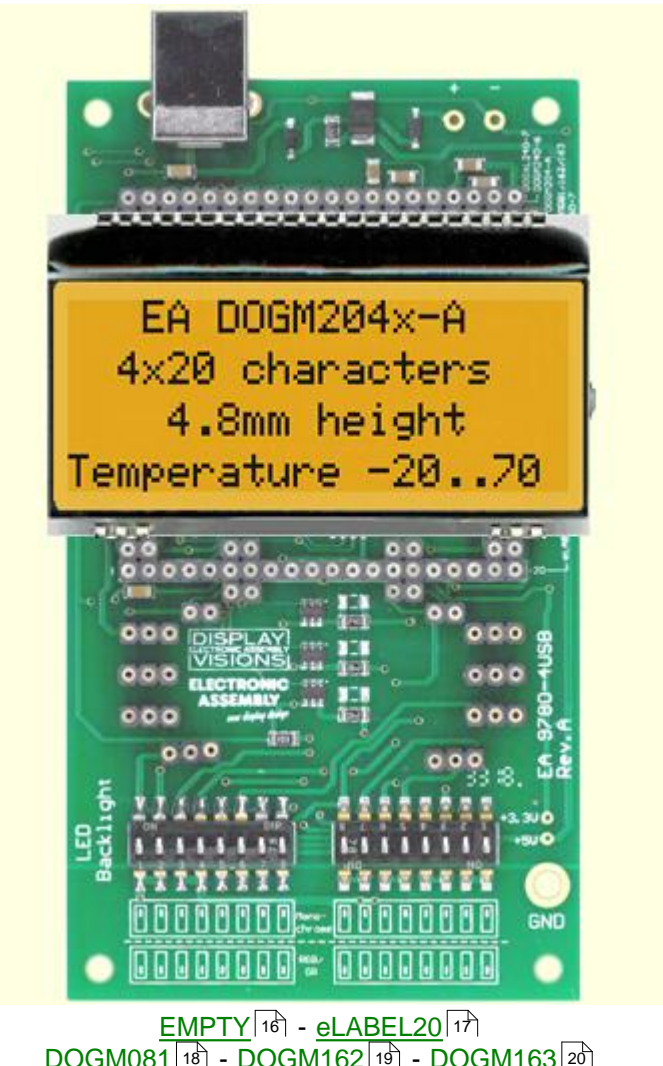

<u>DOGM081</u>|18ৗ - <u>DOGM162</u>|19ৗ - <u>DOGM163</u>|20ৗ DOGM204 - DOGS104 - DOGS164 - DOGS102 <u>DOGM132</u>|25] - <u>DOGM128|</u>26] - <u>DOGL128</u>|27] - <u>DOGM240</u>|28] <u>DOGXL160</u>|29ৗ - <u>DOGXL240</u>|30ৗ 18] - DOGM162|19] - DOGM163|20] 22] - DOGS164|23] - DOGS102|24] 25] - DOGM128|26] - DOGL128|27] - DOGM240|28] 29] - DOGXL240|30

# **3.9 9780-4 DOGS104**

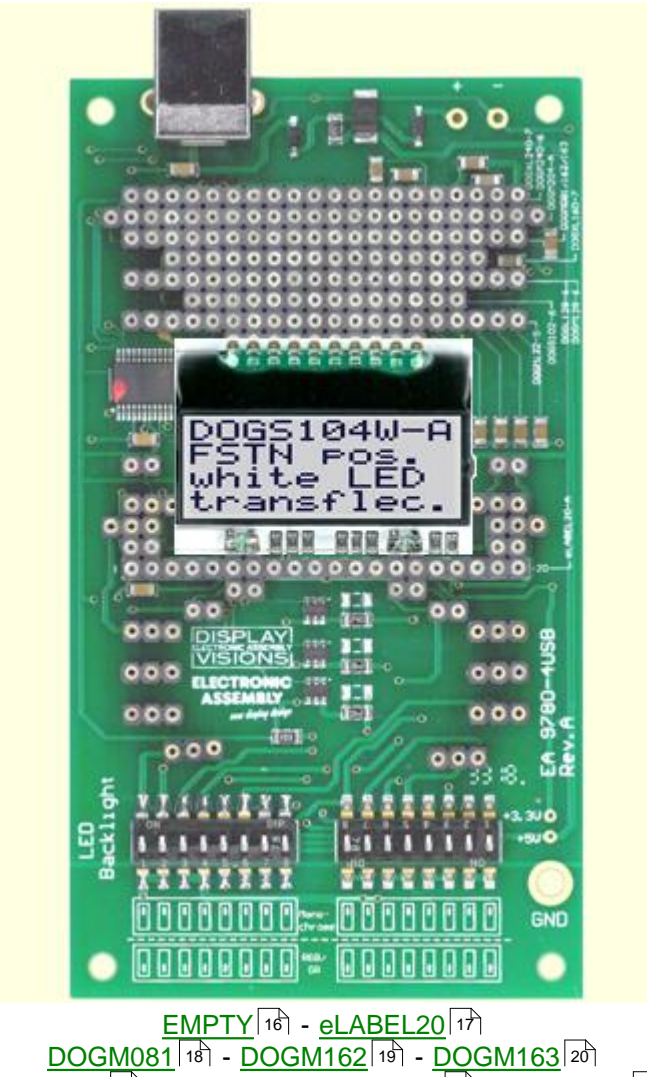

<u>DOGM081</u>|18ৗ - <u>DOGM162</u>|19ৗ - <u>DOGM163</u>|20ৗ <u>DOGM204</u>|2门 - DOGS104 - <u>DOGS164</u>|2引 - <u>DOGS102</u>|24门 <u>DOGM132</u>|25] - <u>DOGM128|</u>26] - <u>DOGL128</u>|27] - <u>DOGM240</u>|28] <u>DOGXL160</u>|29ৗ - <u>DOGXL240</u>|30ৗ 18] - DOGM162|19] - DOGM163|20] 21 - DOGS104 - DOGS164|23] - DOGS102|24] 25] - DOGM128|26] - DOGL128|27] - DOGM240|28] 29] - DOGXL240|30

# **3.10 9780-4 DOGS164**

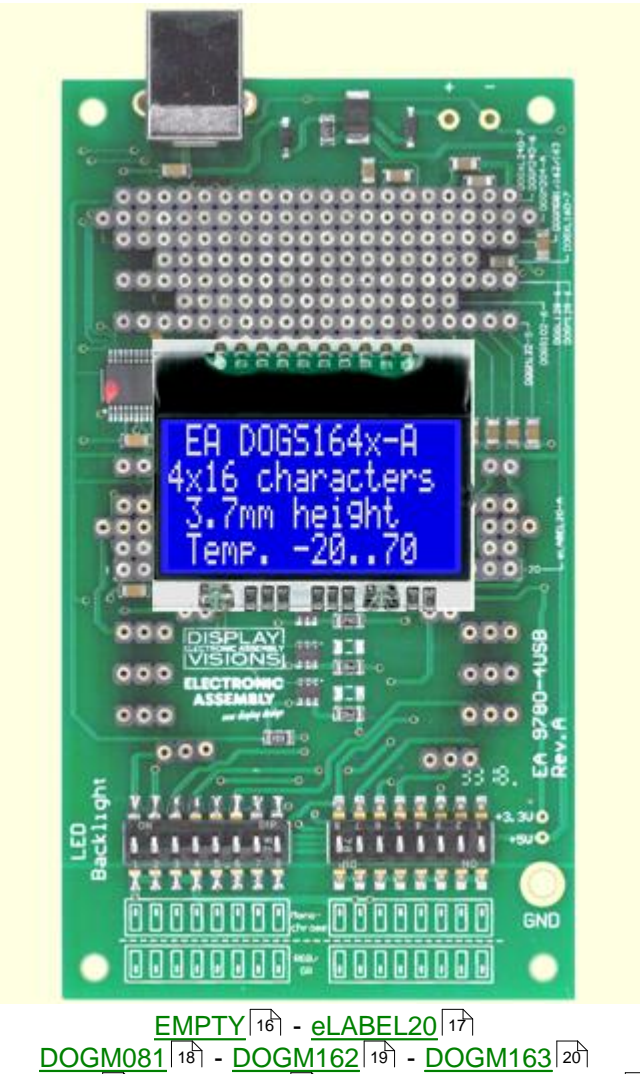

<u>DOGM081</u>|18ী - <u>DOGM162</u>|19ী - <u>DOGM163</u>|20ী <u>DOGM204</u>|21`| - <u>DOGS104</u>|22`| - DOGS164 - <u>DOGS102</u>|24`| <u>DOGM132</u>|25] - <u>DOGM128|</u>26] - <u>DOGL128</u>|27] - <u>DOGM240</u>|28] <u>DOGXL160</u>|29ৗ - <u>DOGXL240</u>|30ৗ 21 - DOGS104|22] - DOGS164 - DOGS102|24] 25] - DOGM128|26] - DOGL128|27] - DOGM240|28] 29] - DOGXL240|30

# **3.11 9780-4 DOGS102**

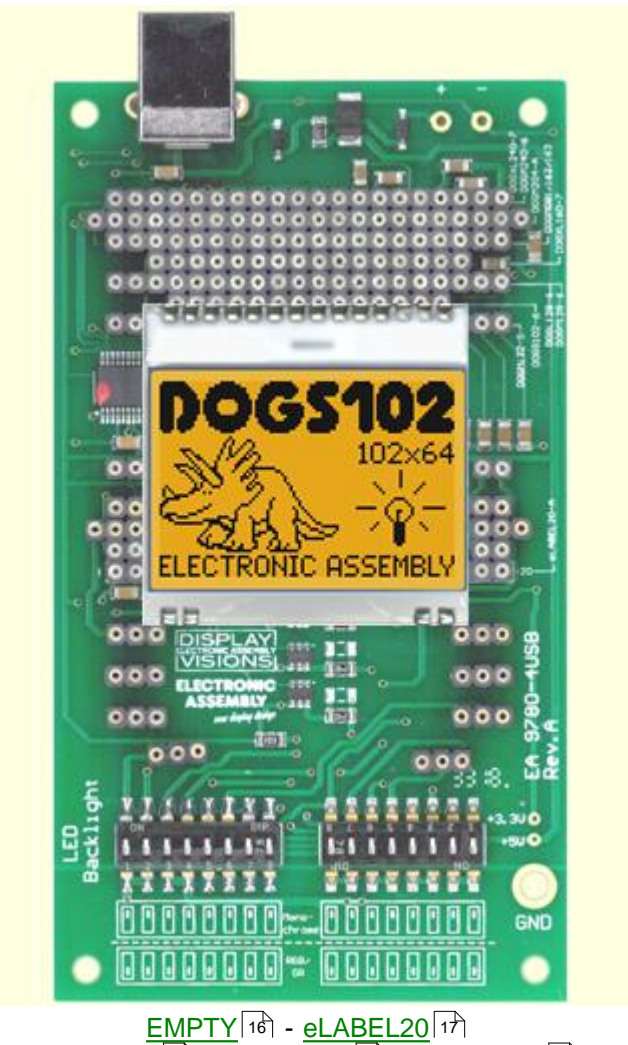

<u>DOGM081</u>|18ৗ - <u>DOGM162</u>|19ৗ - <u>DOGM163</u>|20ৗ <u>DOGM204</u>|21`| - <u>DOGS104</u>|22`| - <u>DOGS164</u>|23`| - DOGS102 <u>DOGM132</u>|25] - <u>DOGM128|</u>26] - <u>DOGL128</u>|27] - <u>DOGM240</u>|28] <u>DOGXL160</u>|29ৗ - <u>DOGXL240</u>|30ৗ 18] - DOGM162|19] - DOGM163|20] 21] - DOGS104|22] - DOGS164|23] - DC 25] - DOGM128|26] - DOGL128|27] - DOGM240|28] 29] - DOGXL240|30

# **3.12 9780-4 DOGM132**

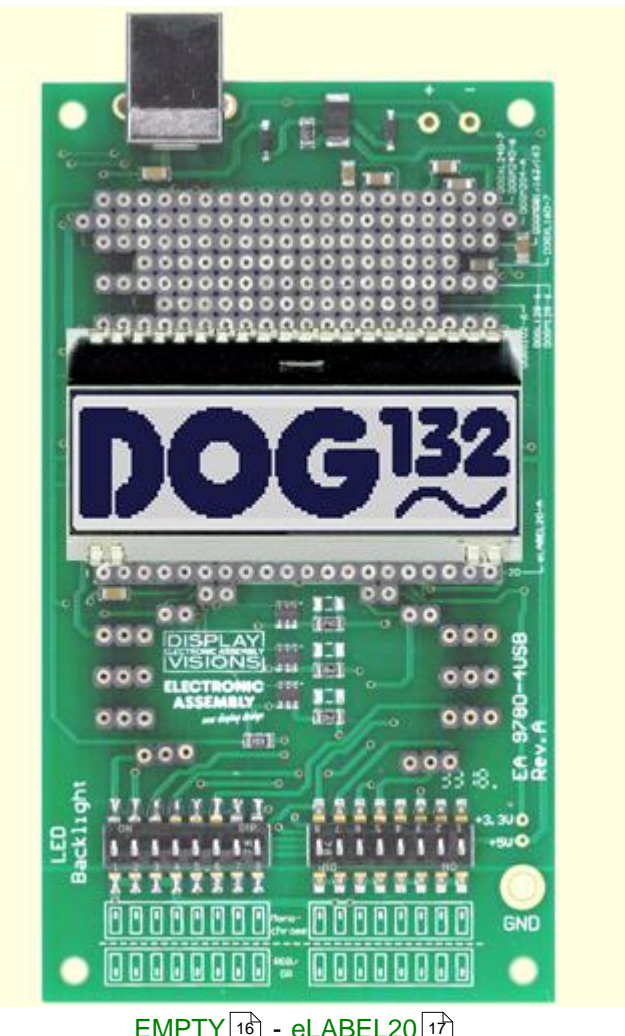

EMPTY - eLABEL20 <u>DOGM081</u>|18ৗ - <u>DOGM162</u>|19ৗ - <u>DOGM163</u>|20ৗ <u>DOGM204</u>|2门 - <u>DOGS104</u>|22门 - <u>DOGS164</u>|23门 - <u>DOGS102</u>|24门 DOGM132 - <u>DOGM128</u>|26] - <u>DOGL128</u>|27] <u>- DOGM240</u>|28] <u>DOGXL160</u>|29ৗ - <u>DOGXL240</u>|30ৗ 16] - eLABEL20|17] 18] - DOGM162|19] - DOGM163|20] 21 - DOGS104|22] - DOGS164|23] - DOGS102|24] 26] - DOGL128|27] - DOGM240|28] 29] - DOGXL240|30

#### **3.13 9780-4 DOGM128**

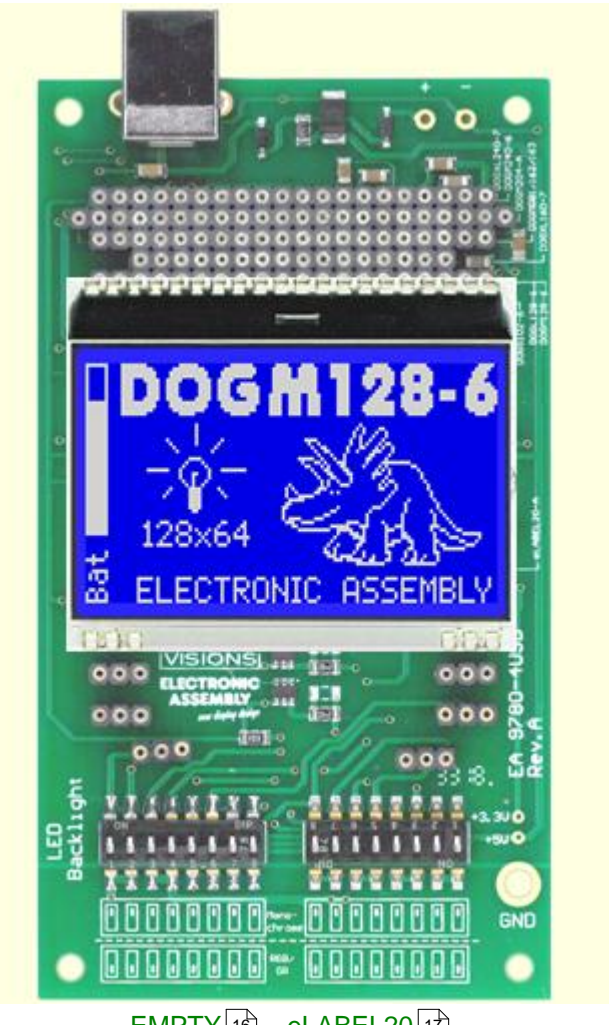

EMPTY - eLABEL20 <u>DOGM081</u>|18ৗ - <u>DOGM162</u>|19ৗ - <u>DOGM163</u>|20ৗ <u>DOGM204</u>|21] - <u>DOGS104</u>|22] - <u>DOGS164</u>|23] - <u>DOGS102</u>|24] <u>DOGM132</u>|25`| - DOGM128 - <u>DOGL128</u>|27`| <u>- DOGM240</u>|28`| <u>DOGXL160</u>|29ৗ - <u>DOGXL240</u>|30ৗ 16] - eLABEL20|17] 18] - DOGM162|19] - DOGM163|20] 21 - DOGS104|22] - DOGS164|23] - DOGS102|24] 25] - DOGM128 - DOGL128|27] - DOGM240|28] 29] - DOGXL240|30

# **3.14 9780-4 DOGL128**

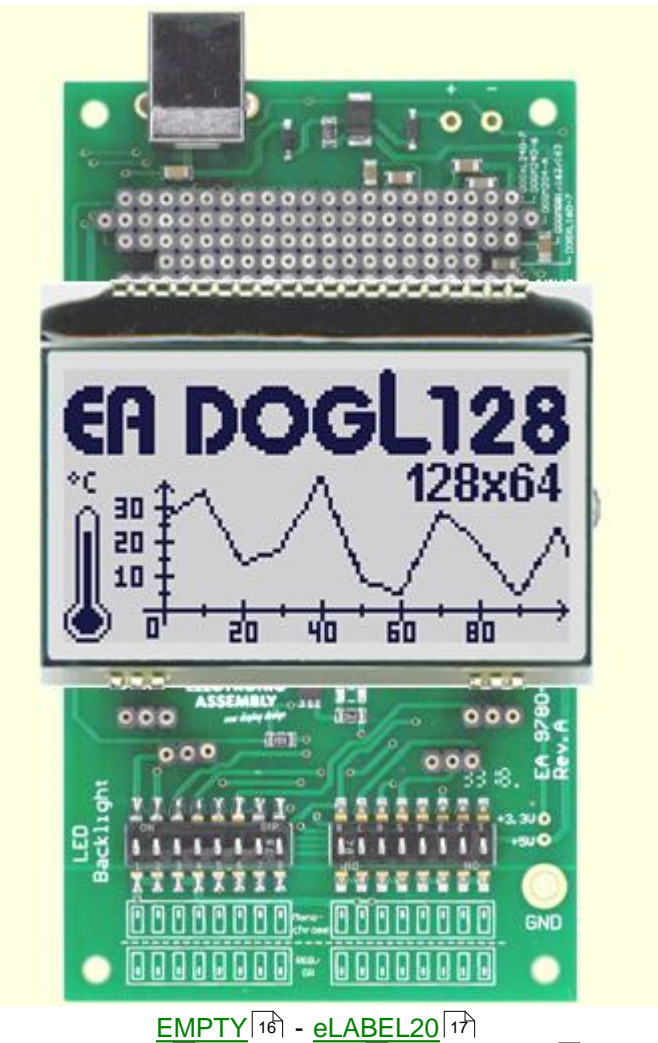

<u>DOGM081</u>|18ৗ - <u>DOGM162</u>|19ৗ - <u>DOGM163</u>|20ৗ <u>DOGM204</u>|21`| - <u>DOGS104</u>|22`| - <u>DOGS164</u>|23`| - <u>DOGS102</u>|24`| <u>DOGM132</u>|25`| - <u>DOGM128</u>|26`| - DOGL128 <u>- DOGM240</u>|28`| <u>DOGXL160</u>|29ৗ - <u>DOGXL240</u>|30ৗ 18] - DOGM162|19] - DOGM163|20] 21 - DOGS104|22] - DOGS164|23] - DOGS102|24] 25] - DOGM128|26] - DOGL128 - DOGM240|28] 29] - DOGXL240|30

#### **3.15 9780-4 DOGM240**

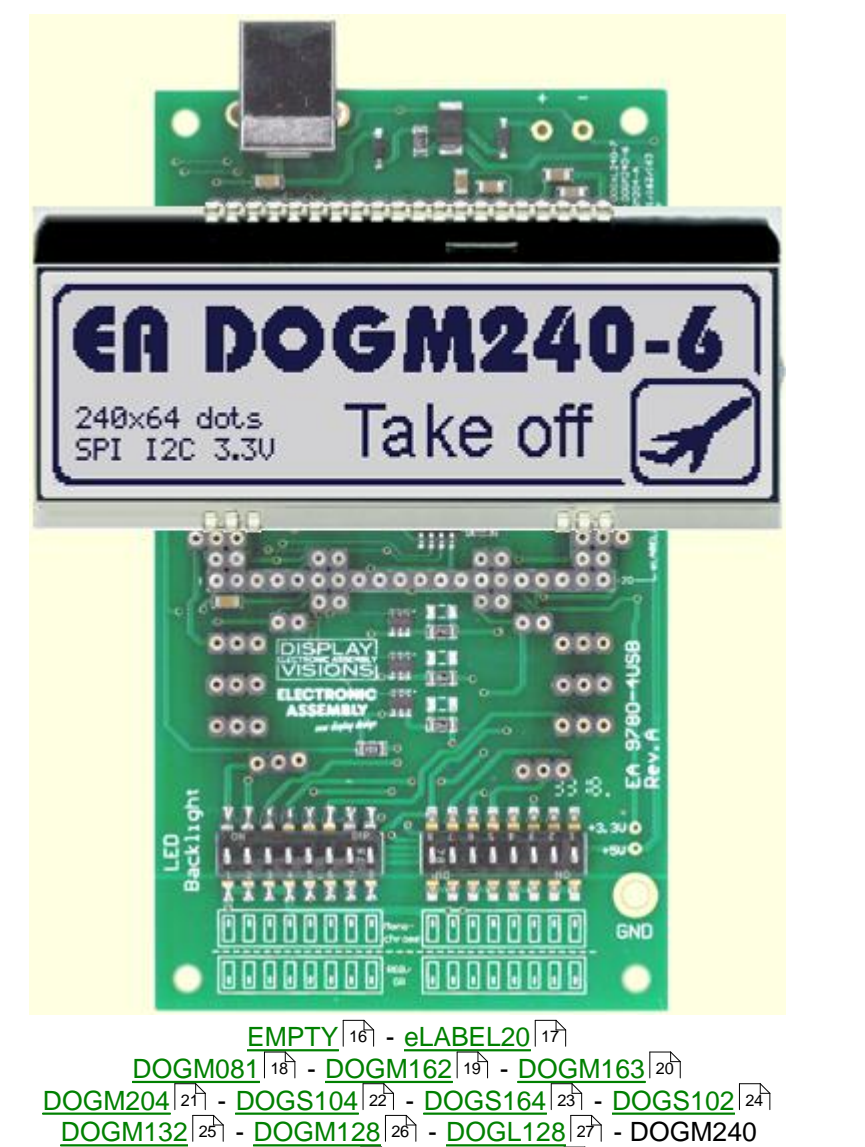

# **3.16 9780-4 DOGXL160**

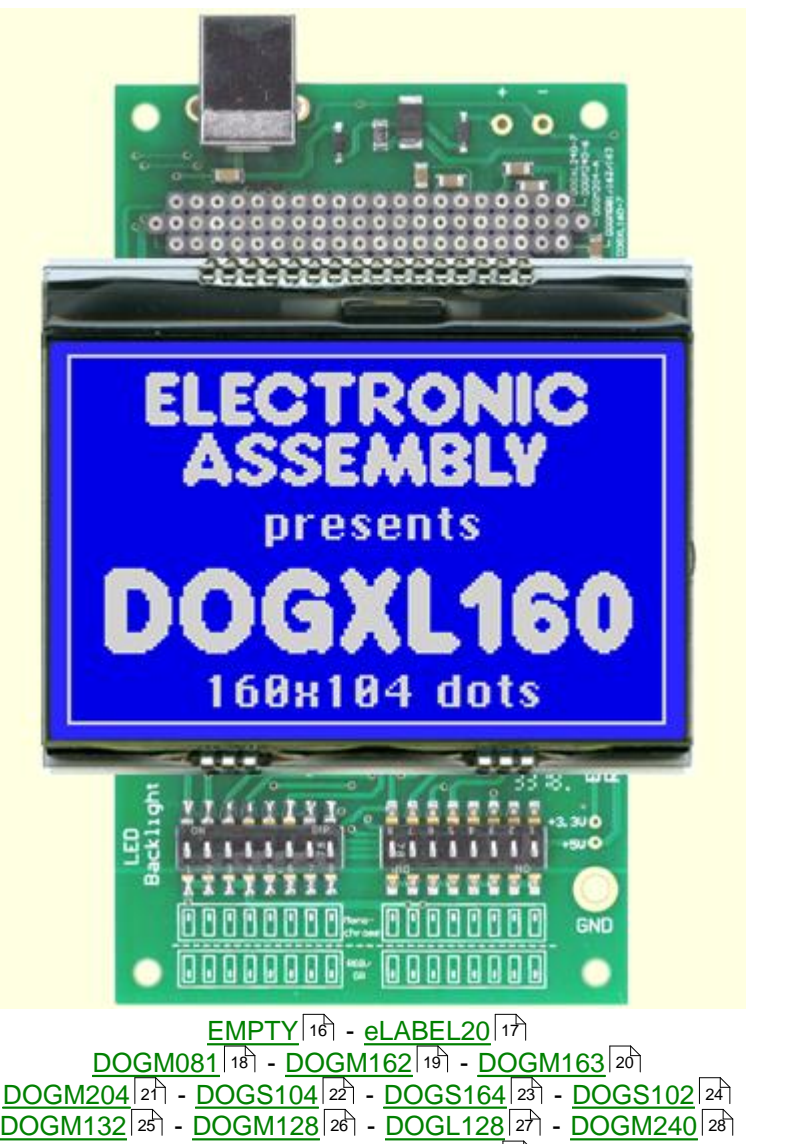

**DOGXL160 - <u>DOGXL240</u>**|ঞী

30

# **3.17 9780-4 DOGXL240**

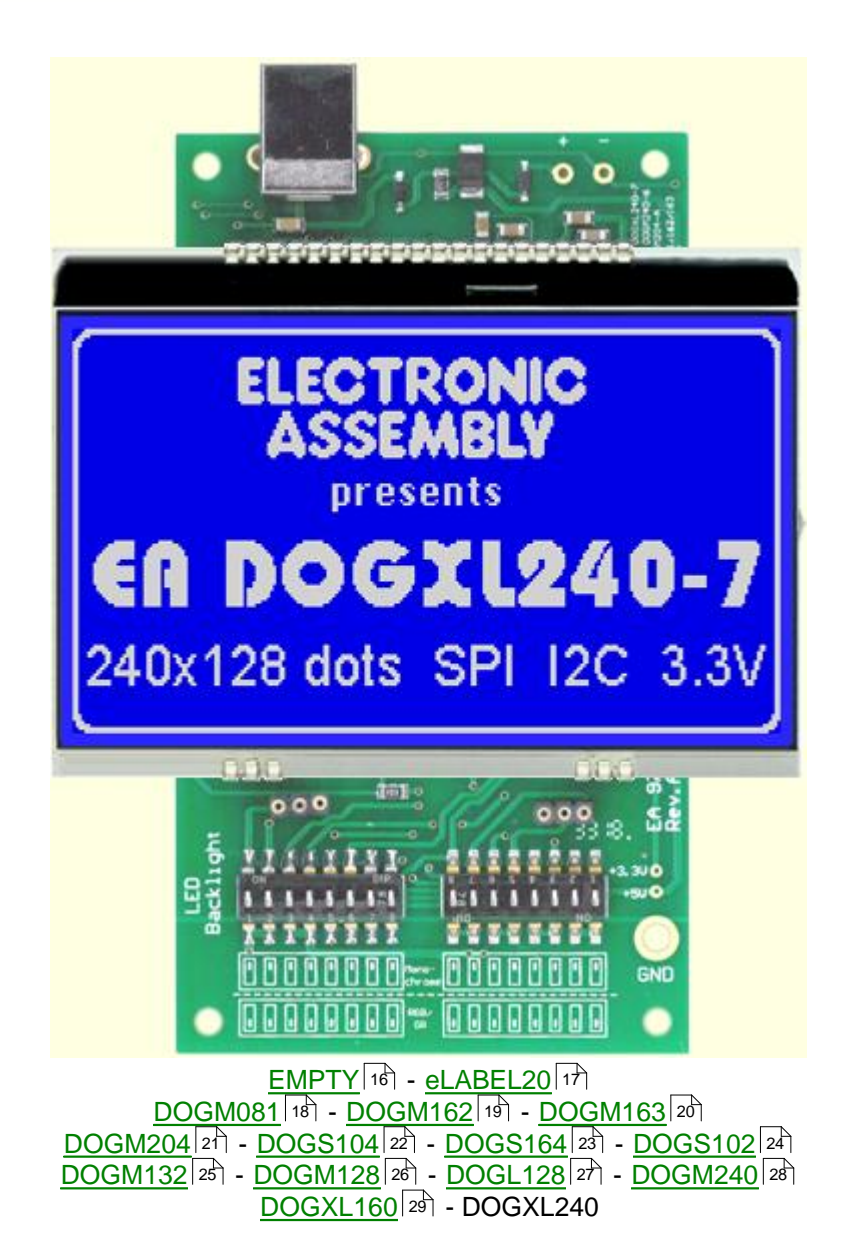

# **4 EA 9780-3USB**

# **4.1 Features**

With that test board all displays from EA DOG series and EA eLABEL20 will put into operation in a flash. There is no hardware or software knowlegde necessary. The included USB cable performs easyly the connection to the PC. Text and pictures (BMP) can be shown direct on the connected display.

- \* Connection to USB: simple Usage
- \* Good for all EA DOG Modules and EA eLABEL20
- \* no power supply necessary
- \* with demo-text and demo-pictures
- \* individual text and pictures are supported also
- \* LED driving circuit integrated
- \* switch on and off LED backlight
- \* inclusive USB cable (1.5m)

# **4.2 LED-backlight**

The board EA 9780-3USB is ready to use for all LED backlights.

To operate the single-color LED versions white, yellow/green, amber, blue, red or green

the DIP-switches must be changed to top position:

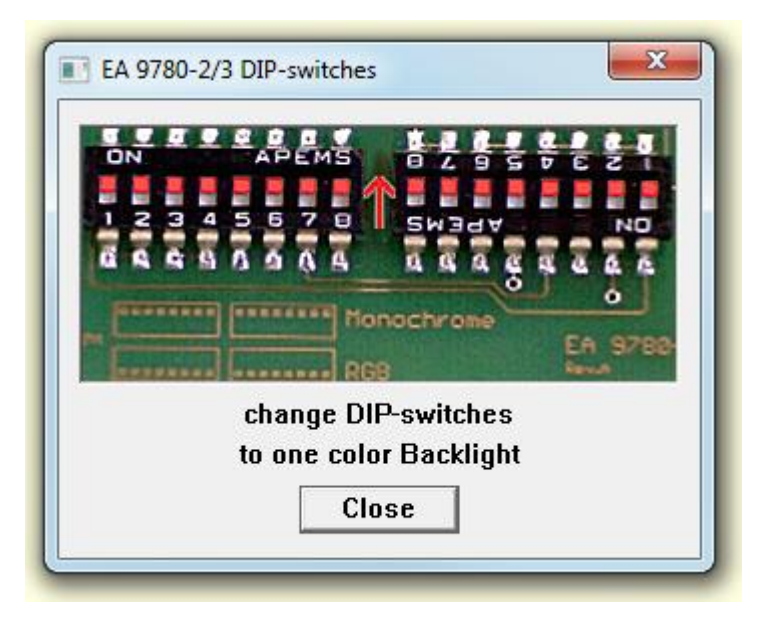

To operate the full-color RGB version EA LEDxxx-RGB or duo-color verion EA LEDxxx-GR or three-color verion EA LEDxxx-ERW the DIP-switches must be changed to bottom position:

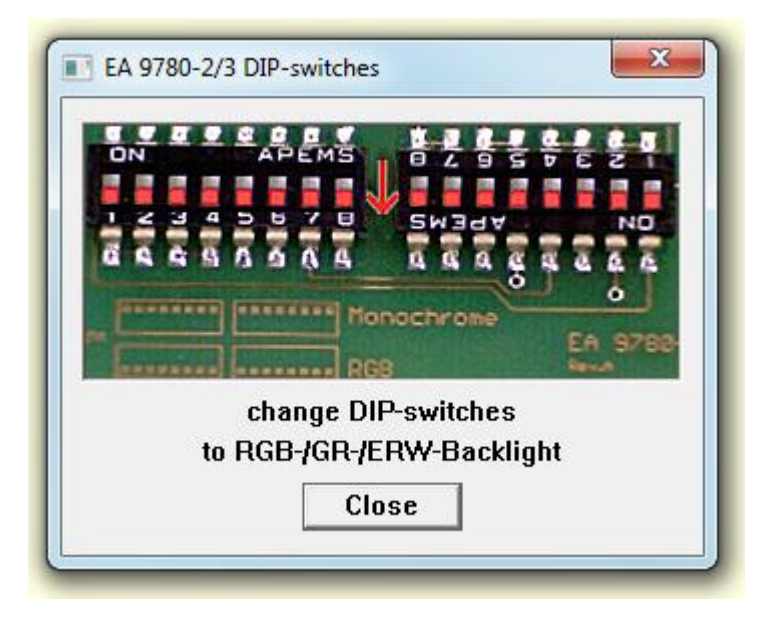

#### **4.3 9780-3 EMPTY**

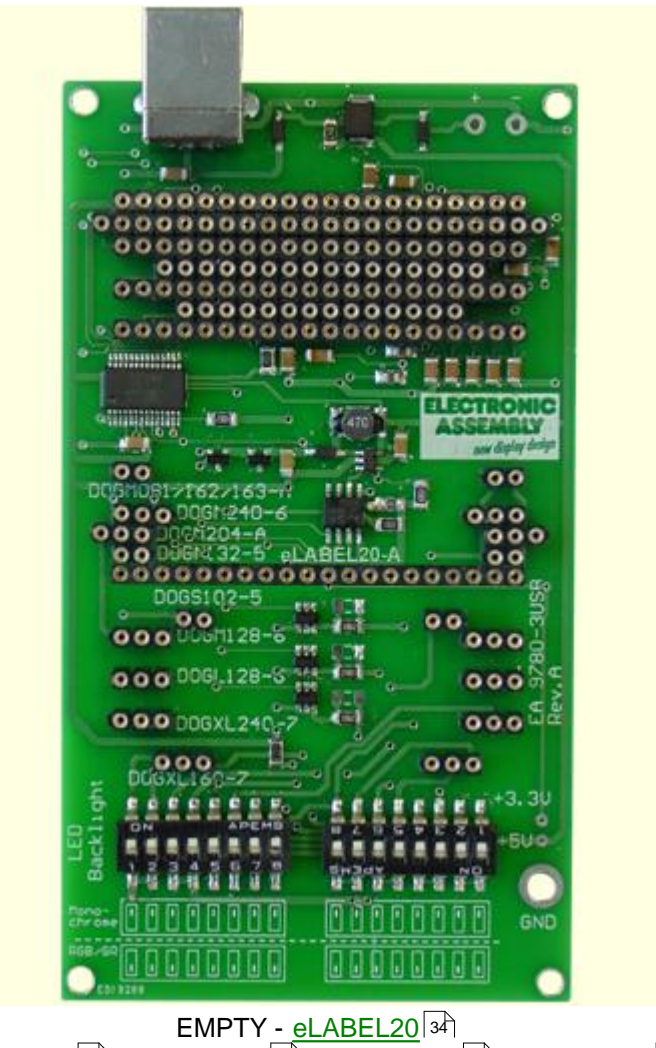

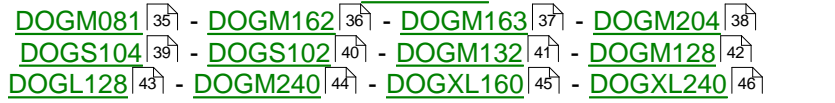

#### **4.4 9780-3 eLABEL20**

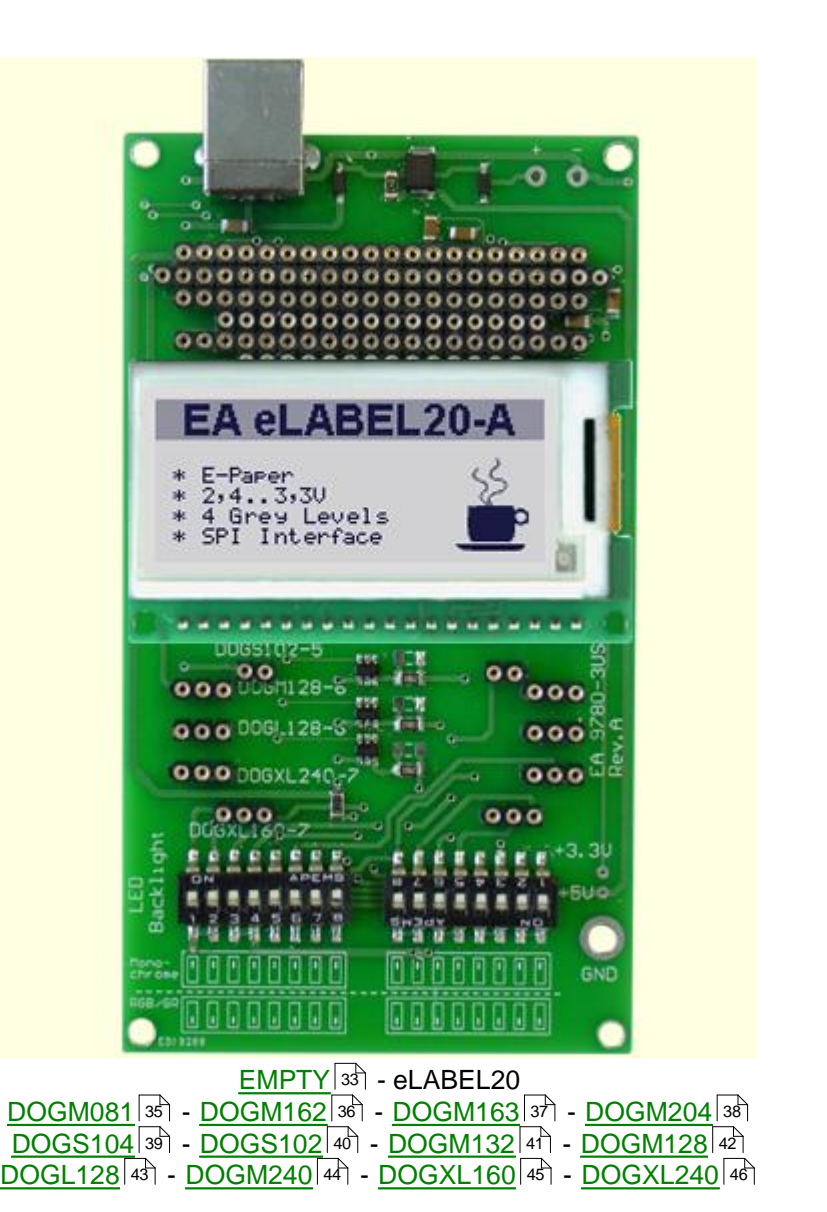

# **4.5 9780-3 DOGM081**

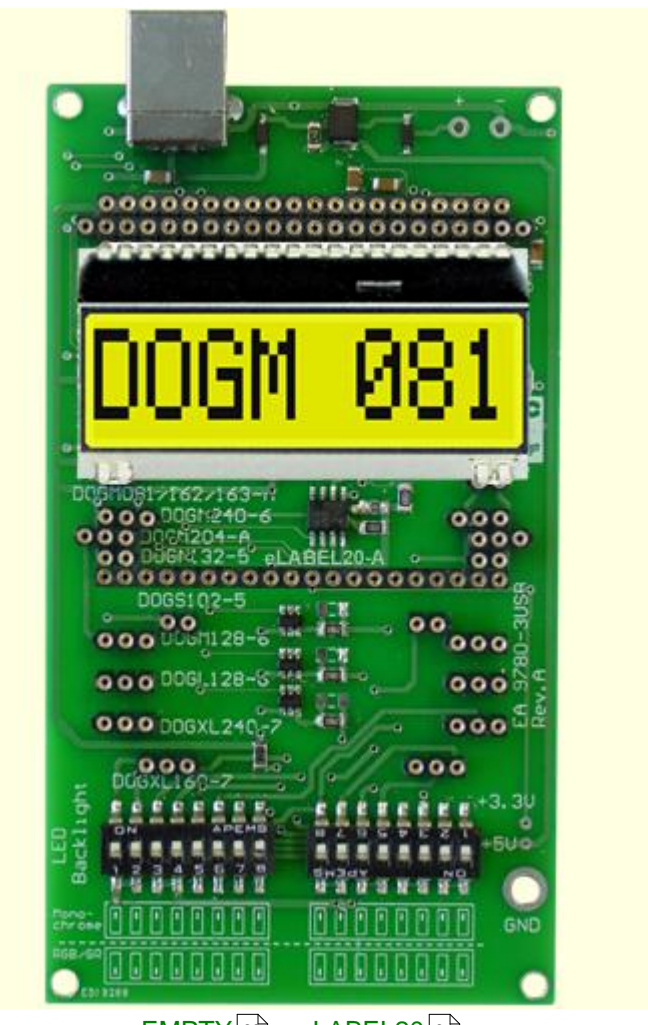

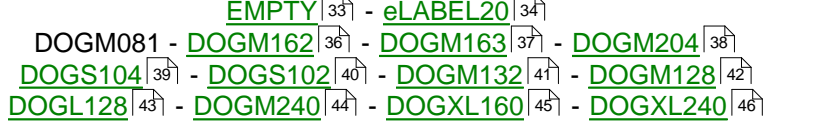

## **4.6 9780-3 DOGM162**

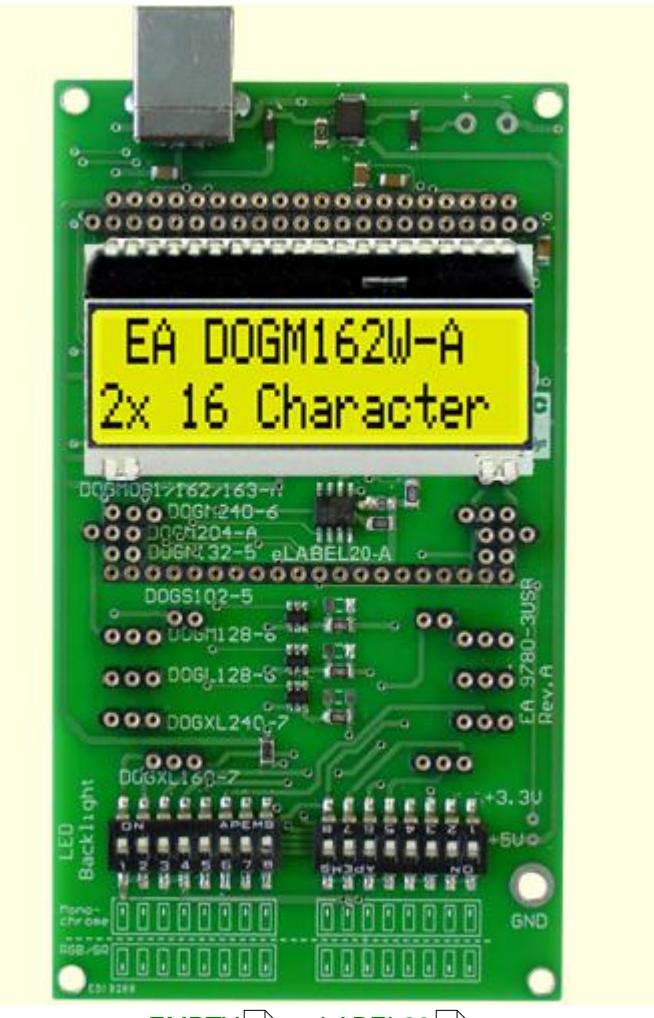

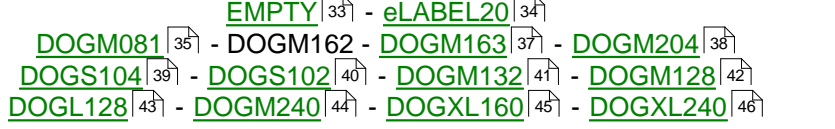

# **4.7 9780-3 DOGM163**

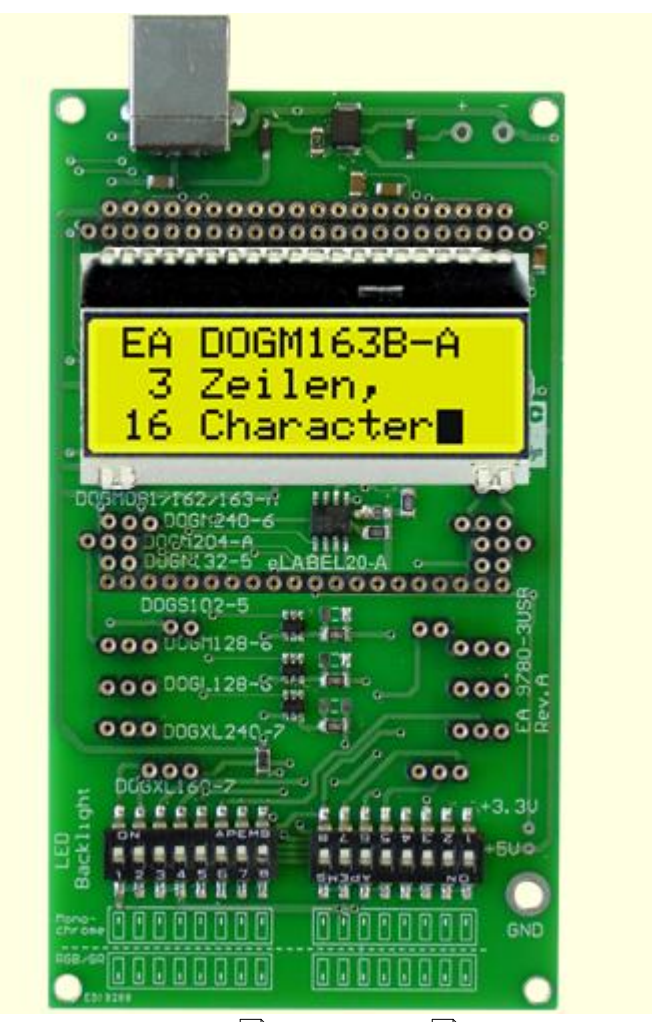

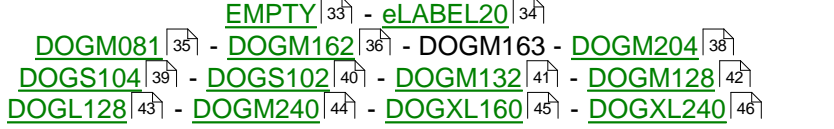

#### **4.8 9780-3 DOGM204**

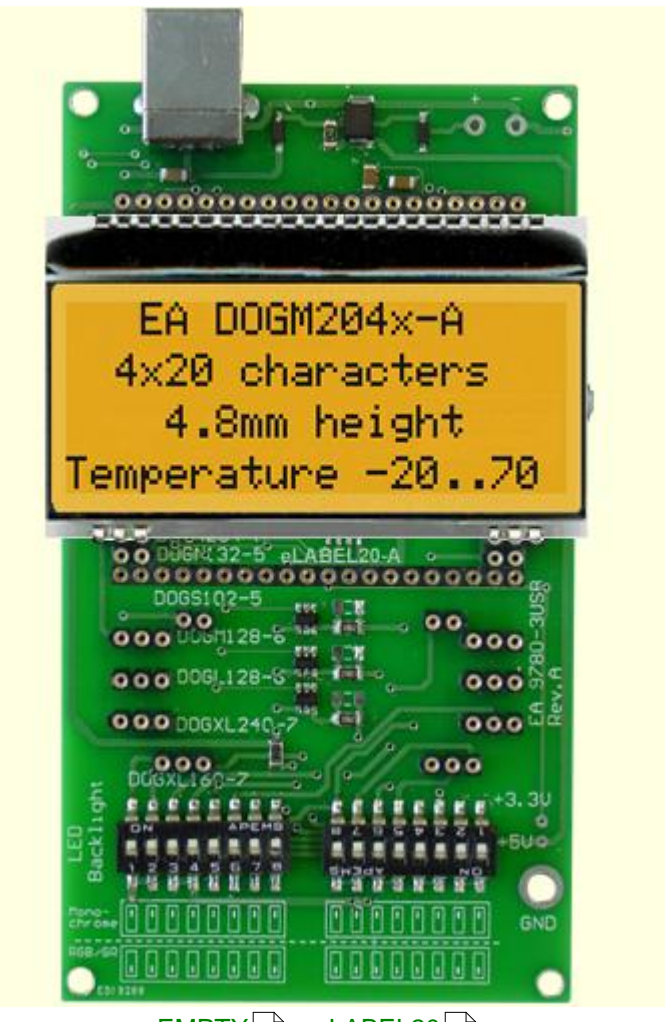

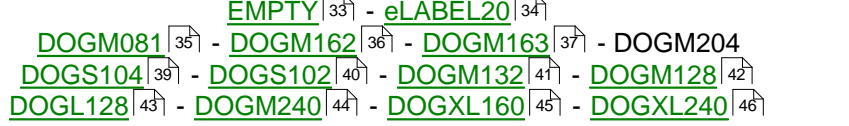

# **4.9 9780-3 DOGS104**

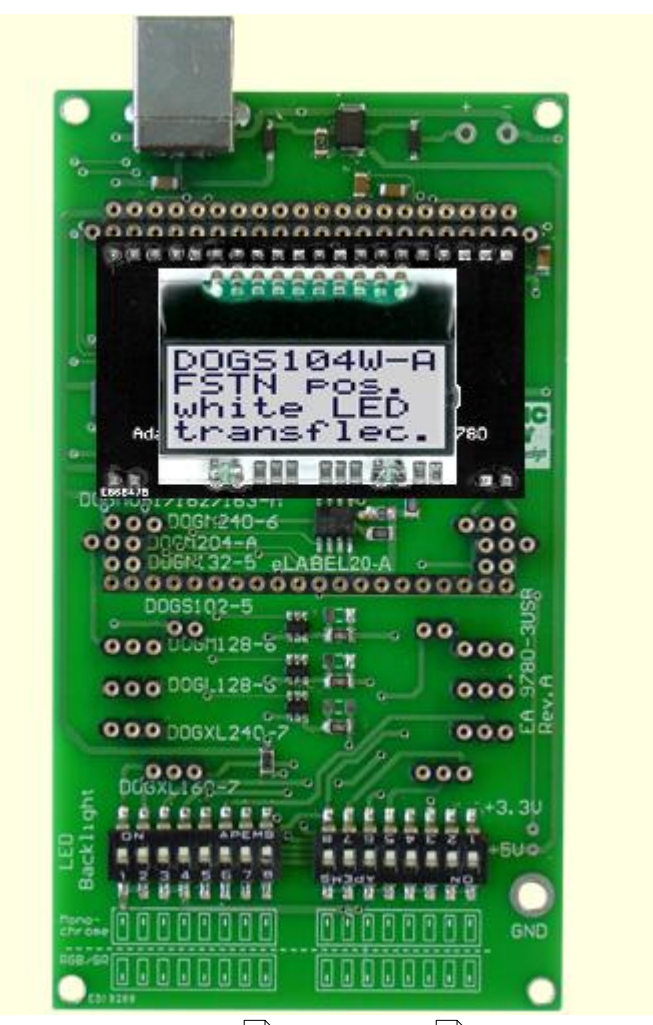

<u>EMPTY</u> | 33 | - <u>eLABEL20</u> | 34 | DOGM081|35``| - <u>DOGM162</u>|36`| - <u>DOGM163</u>|37`| - <u>DOGM204</u>|38`| DOGS104 - <u>DOGS102</u> |40 - <u>DOGM132</u> |41 - <u>DOGM128</u> |42 | DOGL128|43``| - <u>DOGM240</u>|44``| - <u>DOGXL160</u>|45`| - <u>DOGXL240</u>|46``| 33] - eLABEL20|34] 35] - DOGM162|36] - DOGM163|37] - DOGM204|38] 40] - DOGM132|41] - DOGM128|42] 43] - DOGM240144] - DOGXL160145] - DOGXL240146

#### **4.10 9780-3 DOGS102**

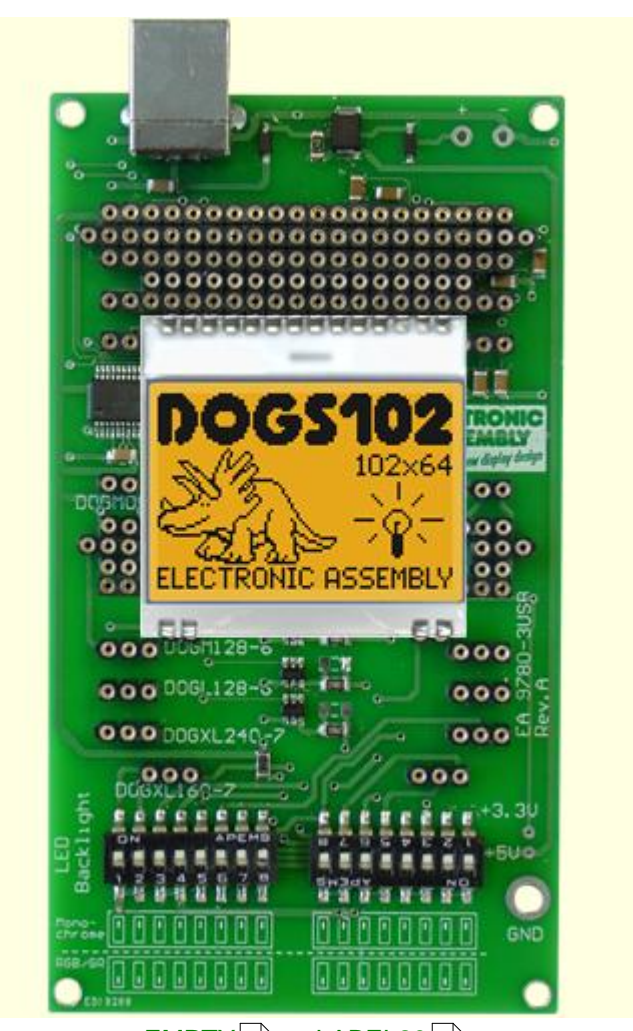

<u>EMPTY</u> | 33 | - <u>eLABEL20</u> | 34 | DOGM081|35``| - <u>DOGM162</u>|36`| - <u>DOGM163</u>|37`| - <u>DOGM204</u>|38`| DOGS104|39``| - DOGS102 - <u>DOGM132</u>|41``| - <u>DOGM128</u>|42``| DOGL128|43``| - <u>DOGM240</u>|44``| - <u>DOGXL160</u>|45`| - <u>DOGXL240</u>|46``| 33] - eLABEL20|34] 35] - DOGM162|36] - DOGM163|37] - DOGM204|38] 39] - DOGS102 - DOGM132|41] - DOGM128|42] 43] - DOGM240144] - DOGXL160145] - DOGXL240146

## **4.11 9780-3 DOGM132**

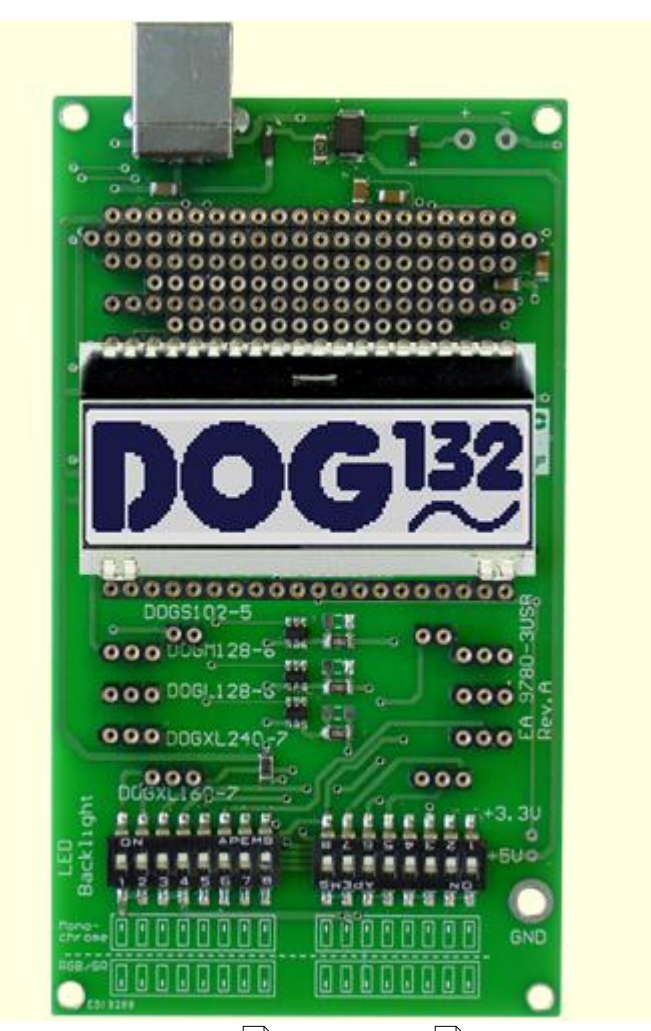

<u>EMPTY</u> | 33 | - <u>eLABEL20</u> | 34 | DOGM081|35``| - <u>DOGM162</u>|36`| - <u>DOGM163</u>|37`| - <u>DOGM204</u>|38`| <u>DOGS104</u>|ঞ্জী - <u>DOGS102</u>|40ী - DOGM132 - <u>DOGM128</u>|42ী DOGL128|43``| - <u>DOGM240</u>|44``| - <u>DOGXL160</u>|45`| - <u>DOGXL240</u>|46``| 33] - eLABEL20|34] 35] - DOGM162|36] - DOGM163|37] - DOGM204|38] 39] - DOGS102[40] - DOGM132 - DOGM128[42] 43] - DOGM240144] - DOGXL160145] - DOGXL240146

#### **4.12 9780-3 DOGM128**

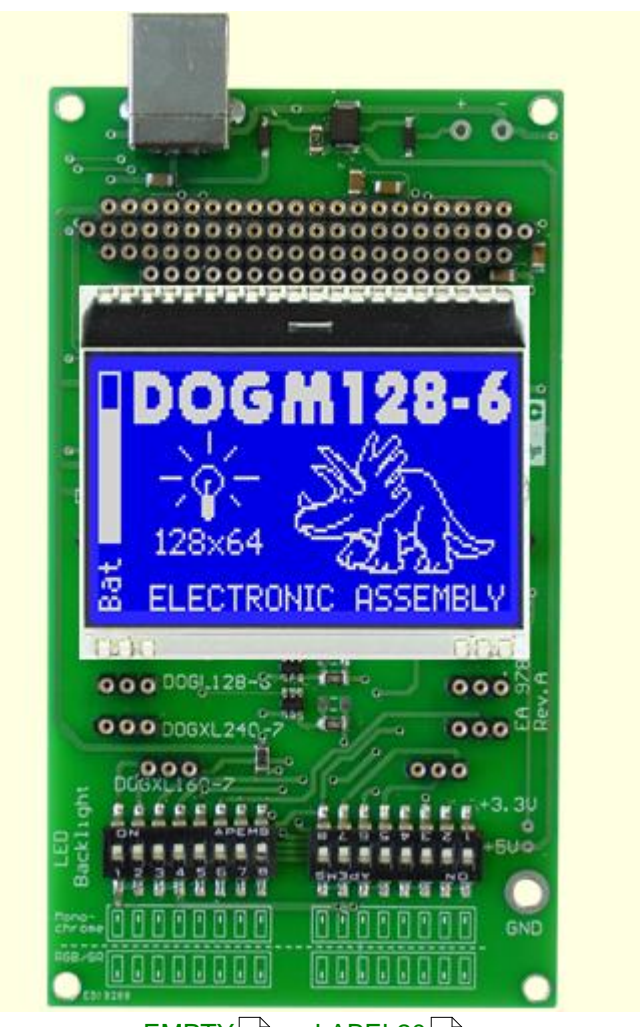

<u>EMPTY</u> | 33 | - <u>eLABEL20</u> | 34 | DOGM081|35``| - <u>DOGM162</u>|36`| - <u>DOGM163</u>|37`| - <u>DOGM204</u>|38`| <u>DOGS104</u>|ঞ্জী - <u>DOGS102</u>|4ी - <u>DOGM132</u>|41ী - DOGM128 DOGL128|43``| - <u>DOGM240</u>|44``| - <u>DOGXL160</u>|45`| - <u>DOGXL240</u>|46``| 33] - eLABEL20|34] 35] - DOGM162|36] - DOGM163|37] - DOGM204|38] 39] - DOGS102|40] - DOGM132|41] - DC 431 - DOGM2401441 - DOGXL1601451 - DOGXL240146

# **4.13 9780-3 DOGL128**

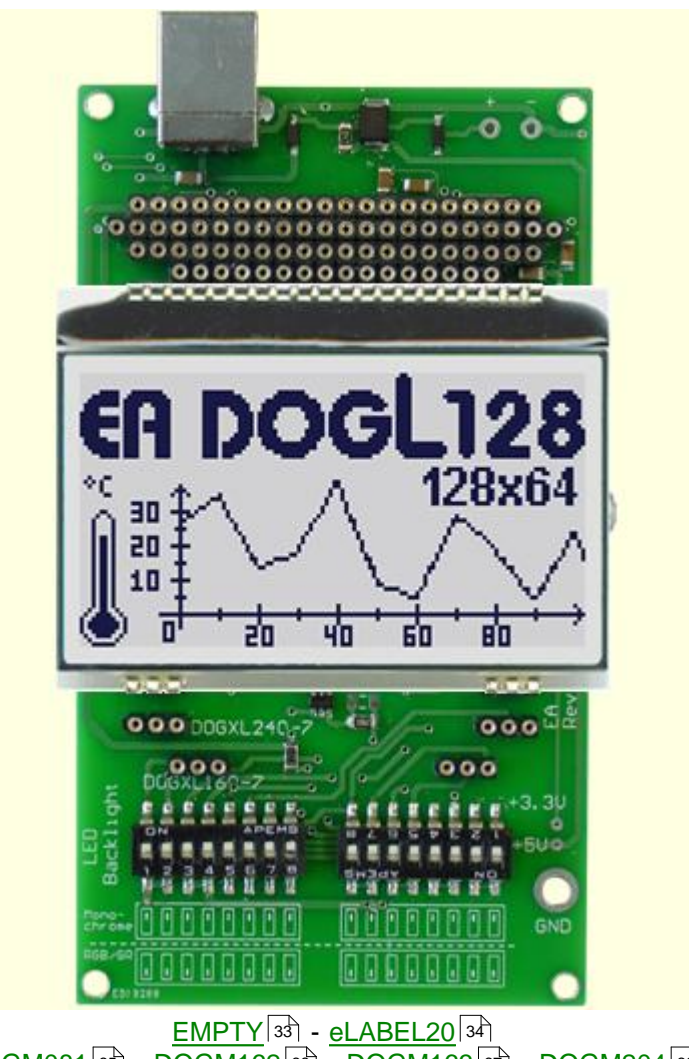

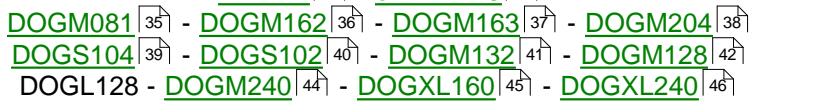

#### **4.14 9780-3 DOGM240**

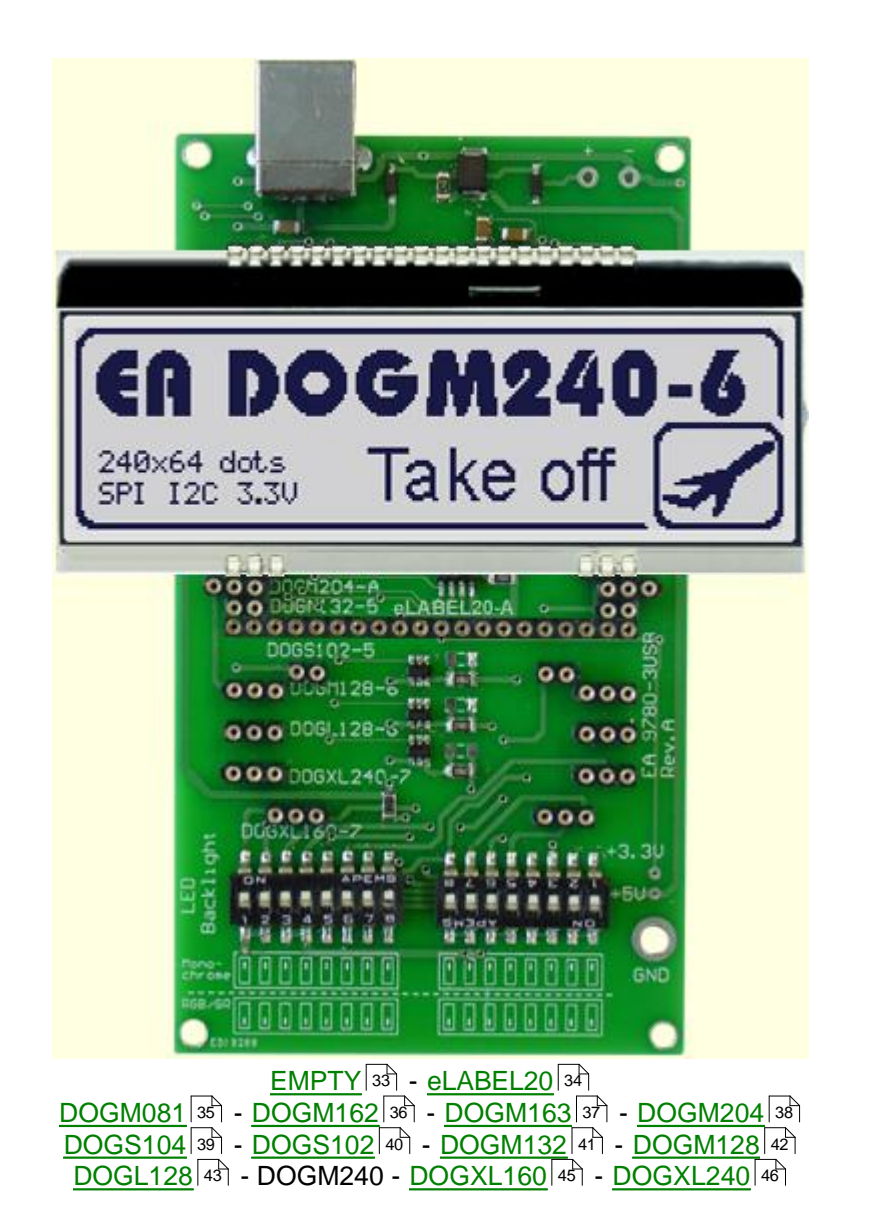

# **4.15 9780-3 DOGXL160**

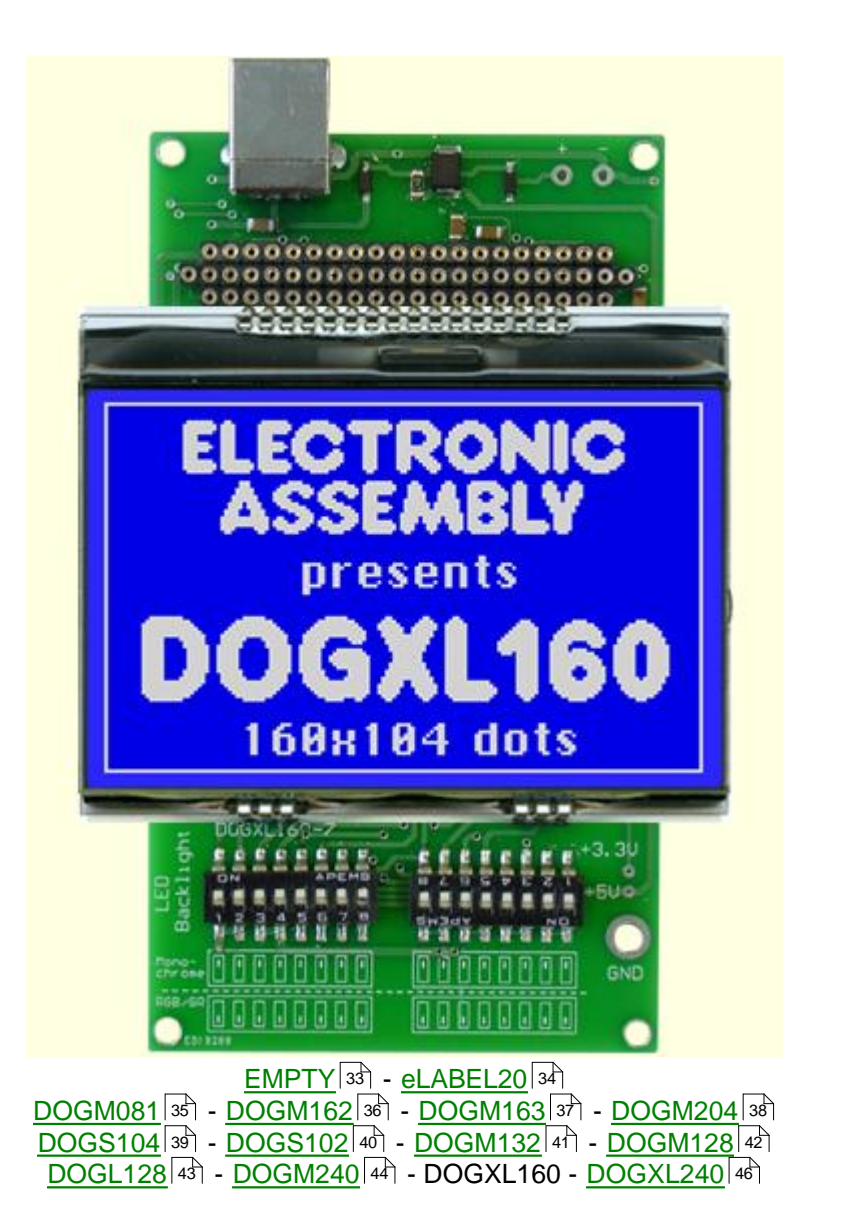

# **4.16 9780-3 DOGXL240**

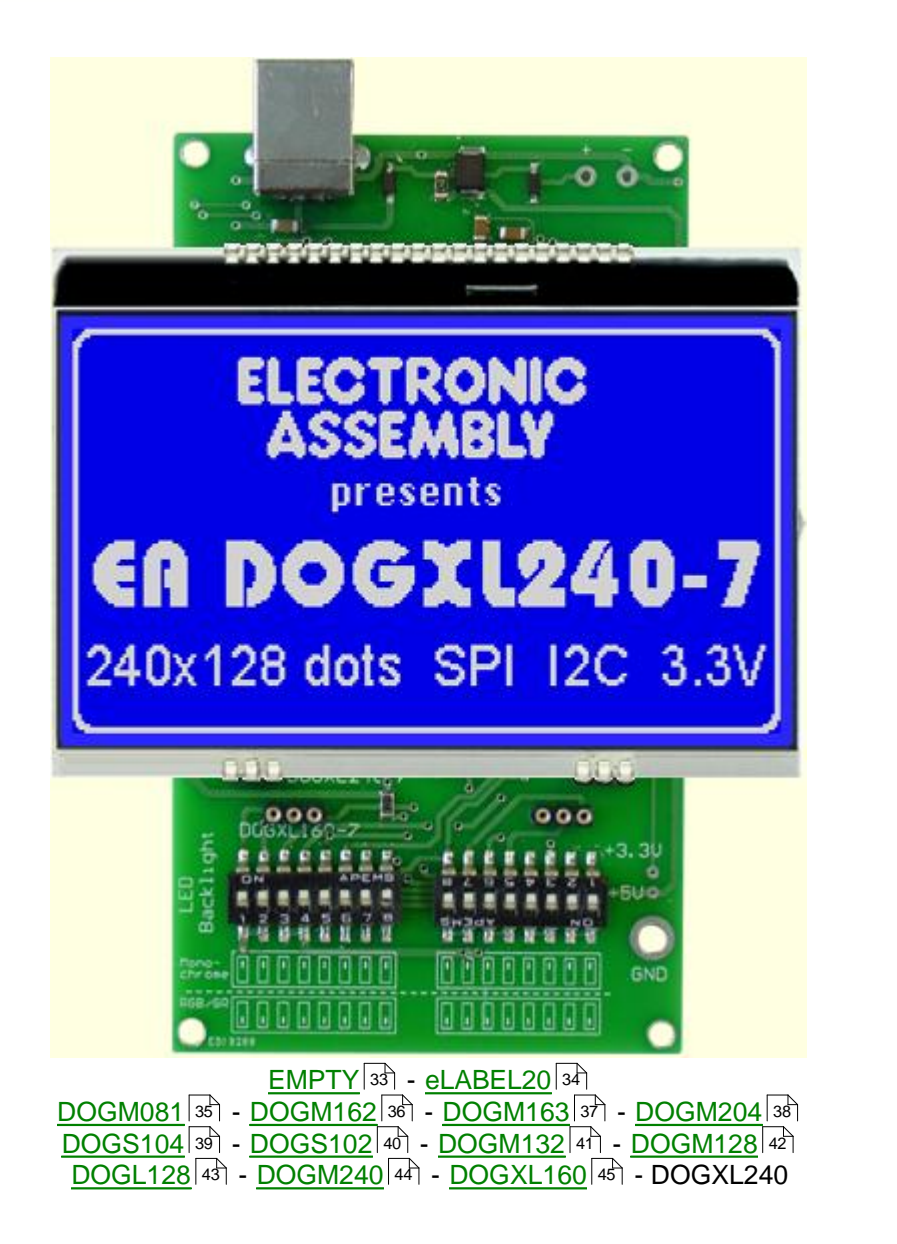

# **5 EA 9780-2USB**

# **5.1 Features**

With that test board all displays from EA DOG series (until 2012) will put into operation in a flash. There is no hardware or software knowlegde necessary. The included USB cable performs easyly the connection to the PC. Text and pictures (BMP) can be shown direct on the connected display.

- \* Connection to USB: simple Usage
- \* Good for all EA DOG Modules
- \* no power supply necessary
- \* with demo-text and demo-pictures
- \* individual text and pictures are supported also
- \* LED driving circuit integrated
- \* switch on and off LED backlight
- \* incl. blue illuminated USB cable (1.5m)

# **5.2 LED-backlight**

The board EA 9780-2USB is ready to use for all LED backlights.

To operate the single-color LED versions white, yellow/green, amber, blue, red or green

the DIP-switches must be changed to top position:

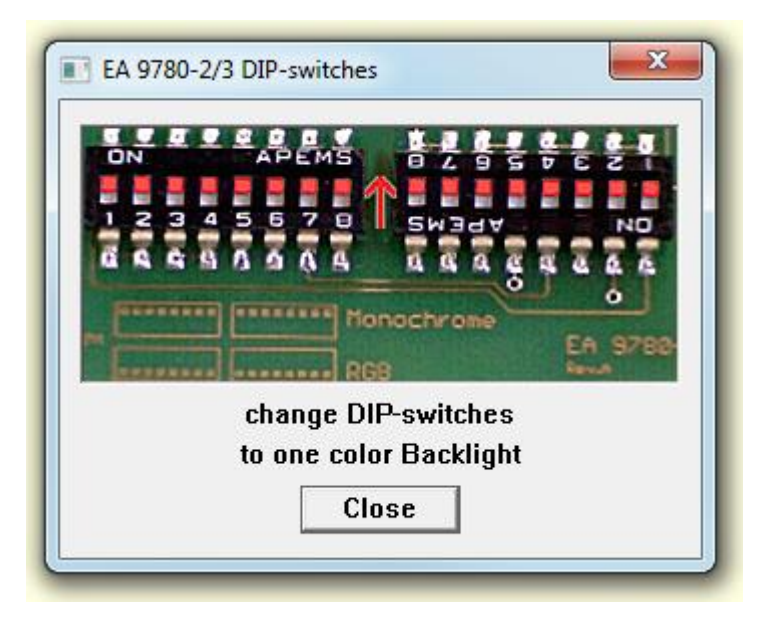

To operate the full-color RGB version EA LEDxxx-RGB or duo-color verion EA LEDxxx-GR or three-color verion EA LEDxxx-ERW the DIP-switches must be changed to bottom position:

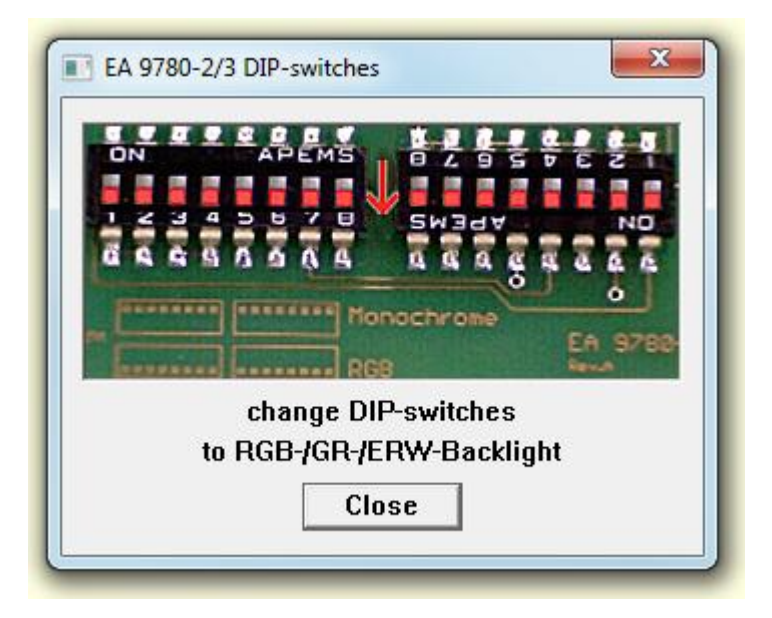

# **5.3 9780-2 EMPTY**

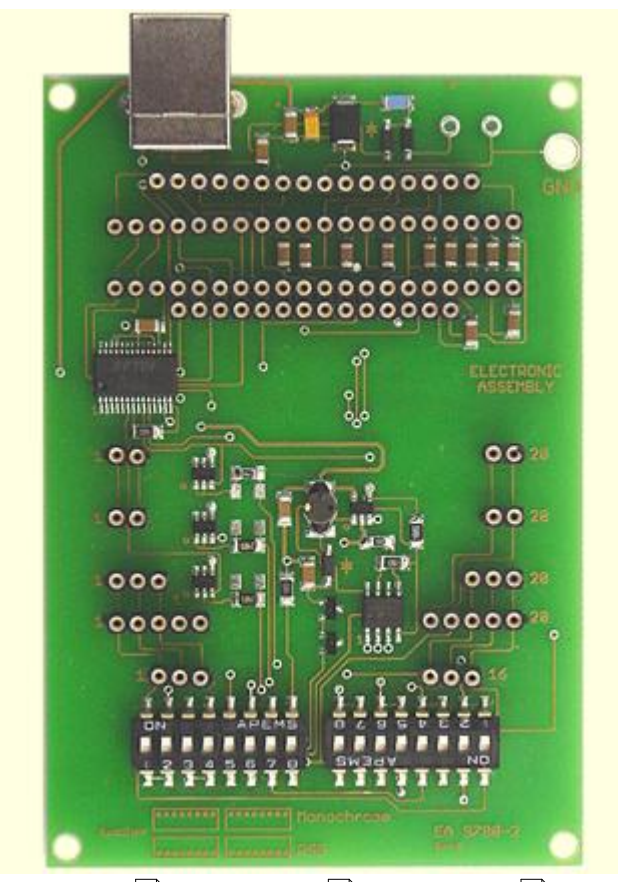

<u>EMPTY - DOGM081</u>|ಋ <u>- DOGM162</u>|ෝ <u>- DOGM163</u>|½ - <u>DOGS104</u>|ಟಿ \_\_ DOGS102 - DOGM132 - DOGM128 - DOGL128 - DOGXL160 50] - DOGM162|51] - DOGM163|52] - DOGS104|53] 54] - DOGM132 |55]- DOGM128|56] - DOGL128|57] - DOGXL160|58

# **5.4 9780-2 DOGM081**

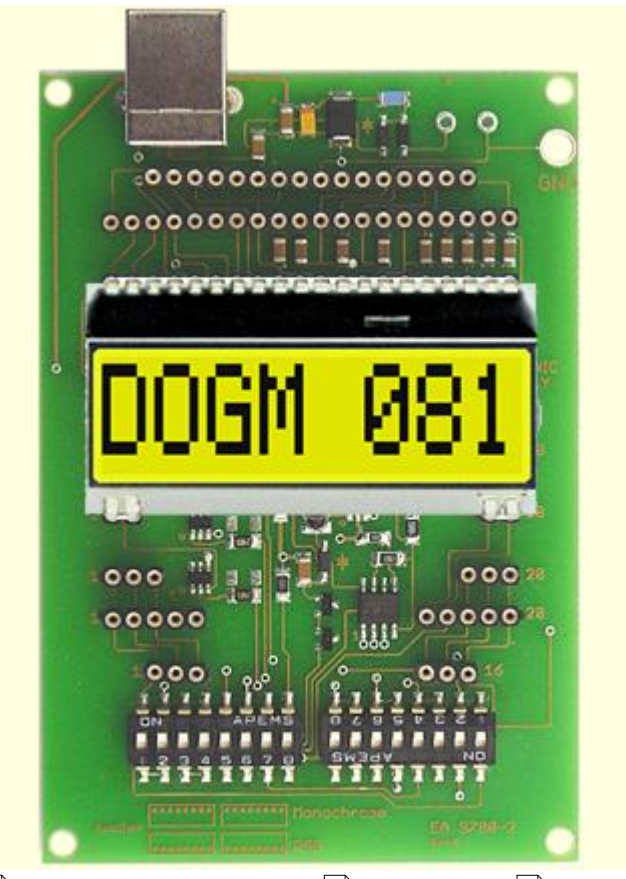

<u>EMPTY</u>[49] - DOGM081 <u>- DOGM162</u>[51] <u>- DOGM163</u>[52] - <u>DOGS104</u>[53] \_\_ DOGS102 - DOGM132 - DOGM128 - DOGL128 - DOGXL160 49] - DOGM081 - DOGM162|51] - DOGM163|52] - DOGS104|53] 54] - DOGM132 |55]- DOGM128|56] - DOGL128|57] - DOGXL160|58

# **5.5 9780-2 DOGM162**

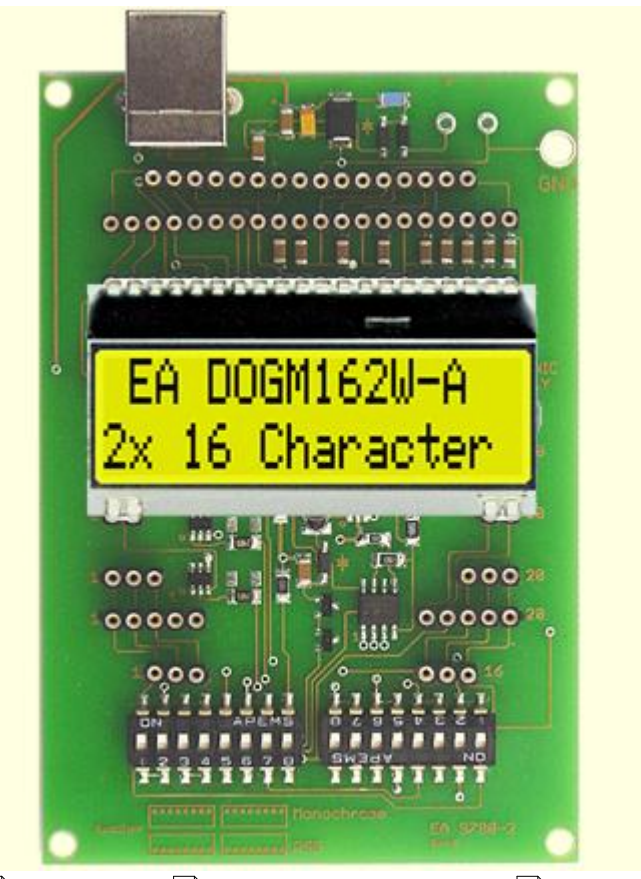

<u>EMPTY</u>[49] - <u>DOGM081</u>|50] - DOGM162 - <u>DOGM163</u>|52] - <u>DOGS104</u>|53] \_\_ DOGS102 - DOGM132 - DOGM128 - DOGL128 - DOGXL160 49] - DOGM081|50] - DOGM162 - DOGM163|52] - DOGS104|53] 54] - DOGM132 |55]- DOGM128|56] - DOGL128|57] - DOGXL160|58

# **5.6 9780-2 DOGM163**

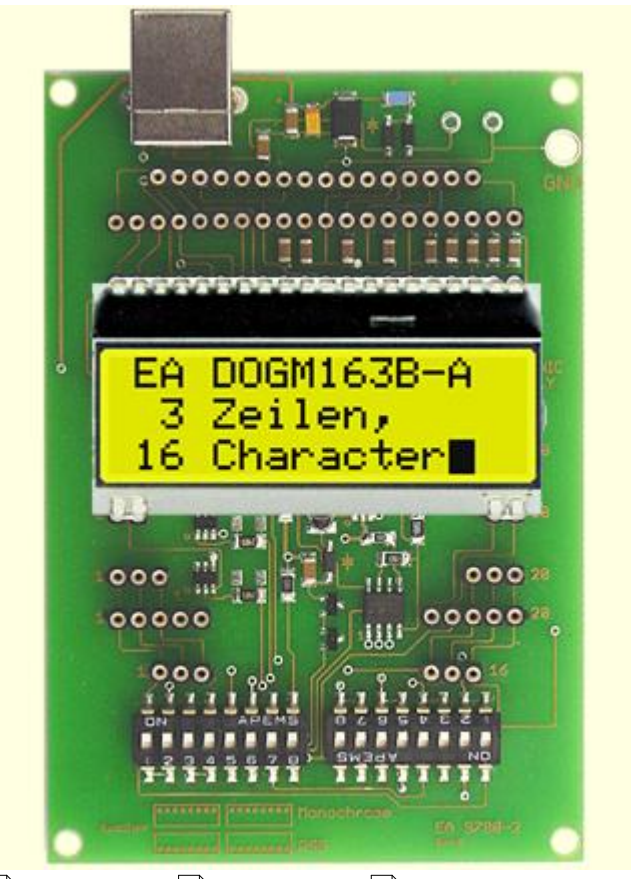

<u>EMPTY</u>[49] - <u>DOGM081</u>|ණ] - <u>DOGM162|</u>51] - DOGM163 - <u>DOGS104</u>|53] \_\_ DOGS102 - DOGM132 - DOGM128 - DOGL128 - DOGXL160 49] - DOGM081|50] - DOGM162|51] - DOGM163 - DOGS104|53] 54] - DOGM132 |55]- DOGM128|56] - DOGL128|57] - DOGXL160|58

# **5.7 9780-2 DOGS104**

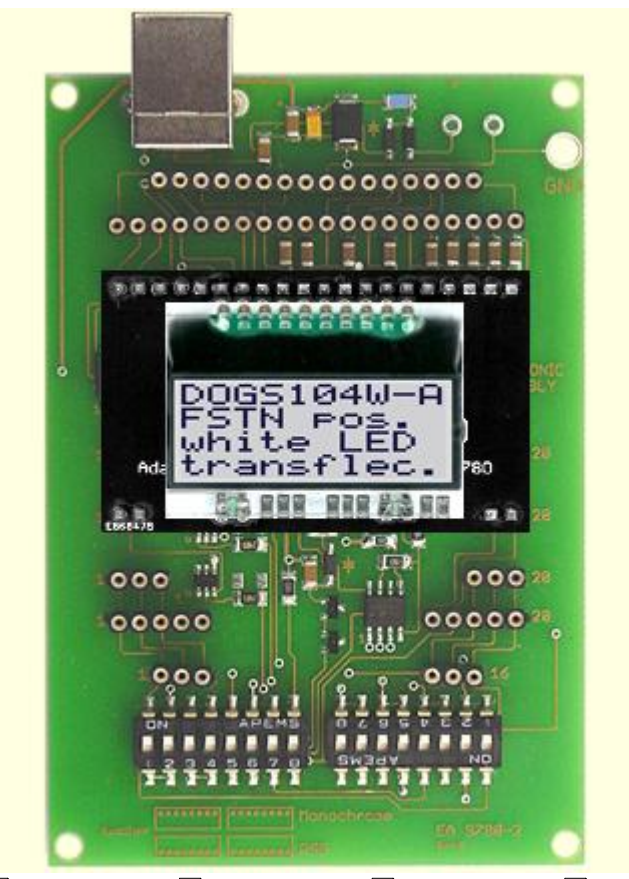

<u>EMPTY</u>[49] - <u>DOGM081|50] - DOGM162|51] - DOGM163|</u>52] - DOGS104 \_\_ DOGS102 - DOGM132 - DOGM128 - DOGL128 - DOGXL160 491 - DOGM081|501 - DOGM162|51] - DOGM163|521 - DC 54] - DOGM132 |55]- DOGM128|56] - DOGL128|57] - DOGXL160|58

# **5.8 9780-2 DOGS102**

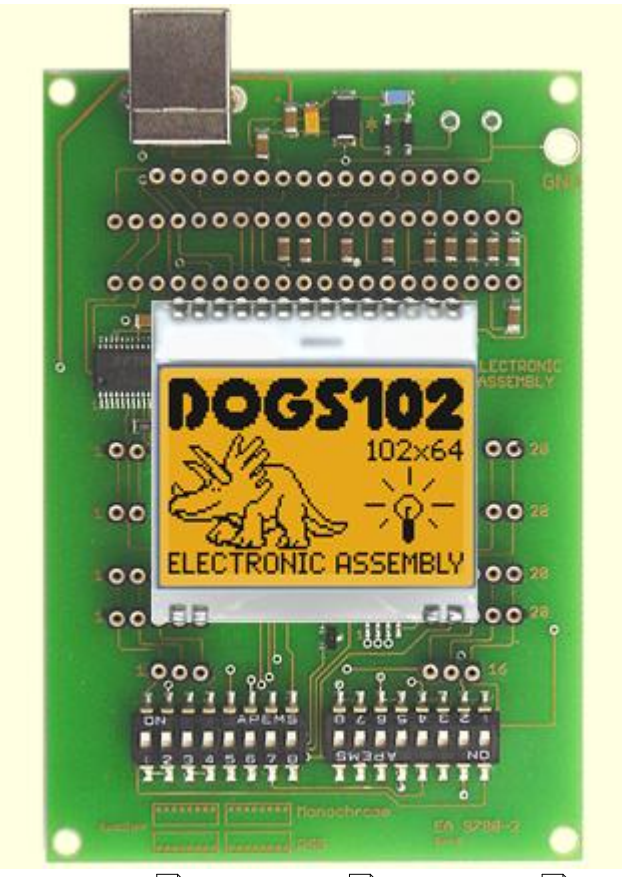

<u>EMPTY</u>|49ী - <u>DOGM081|50ী - DOGM162|51ী - DOGM163|</u>52ী - <u>DOGS104|53</u>ী DOGS102 - <u>DOGM132 |</u>ଶ- <u>DOGM128</u>|ଶ- <u>DOGL128</u>|গ- <u>DOGXL160</u>|ଶ 49] - DOGM081|50] - DOGM162|51] - DOGM163|52] - DOGS104|53] 55] - DOGM128|56] - DOGL128|57] - DOGXL160|58

# **5.9 9780-2 DOGM132**

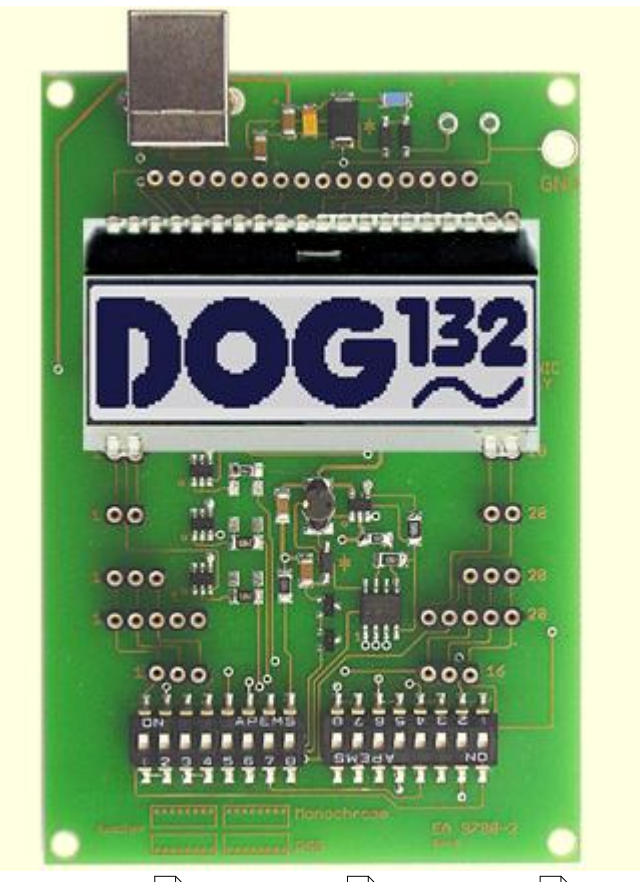

<u>EMPTY</u>|49ী - <u>DOGM081</u>|50ী - <u>DOGM162|51ী - DOGM163|</u>52ী - <u>DOGS104|53</u>ী DOGS102|औ - DOGM132 - <u>DOGM128</u>|ଖ - <u>DOGL128</u>|ポ - <u>DOGXL160</u>|ଖ | 49] - DOGM081|50] - DOGM162|51] - DOGM163|52] - DOGS104|53] 54] - DOGM132 - DOGM128|56] - DOGL128|57] - DOGXL160|58

# **5.10 9780-2 DOGM128**

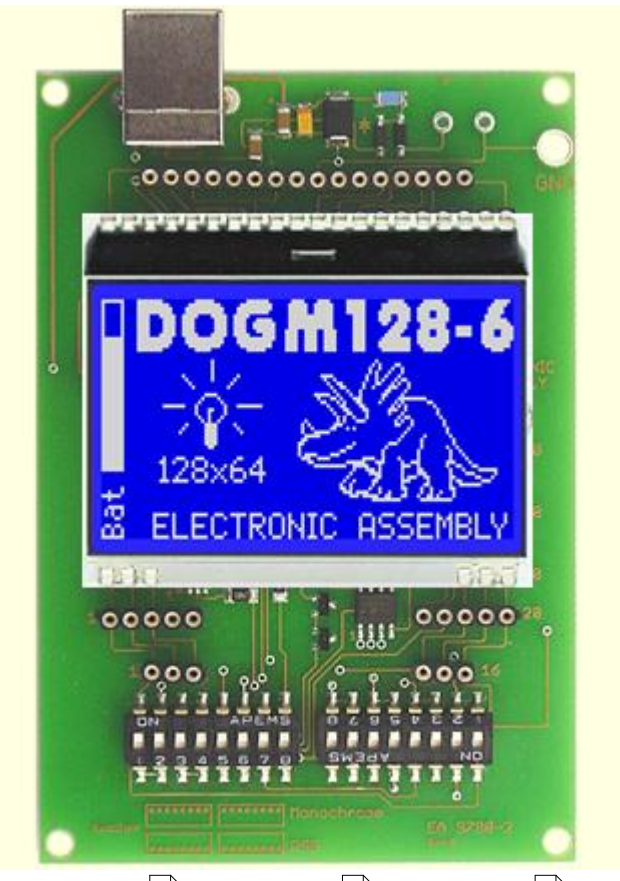

<u>EMPTY</u>|49ী - <u>DOGM081</u>|50ী - <u>DOGM162</u>|51ী - <u>DOGM163|</u>52ী - <u>DOGS104|53</u>ী <u>DOGS102</u>|औ - <u>DOGM132 |</u>ଈ - DOGM128 - <u>DOGL128</u>|ກ - <u>DOGXL160</u>|ଈ । 49] - DOGM081|50] - DOGM162|51] - DOGM163|52] - DOGS104|53] 54 55 57 58

# **5.11 9780-2 DOGL128**

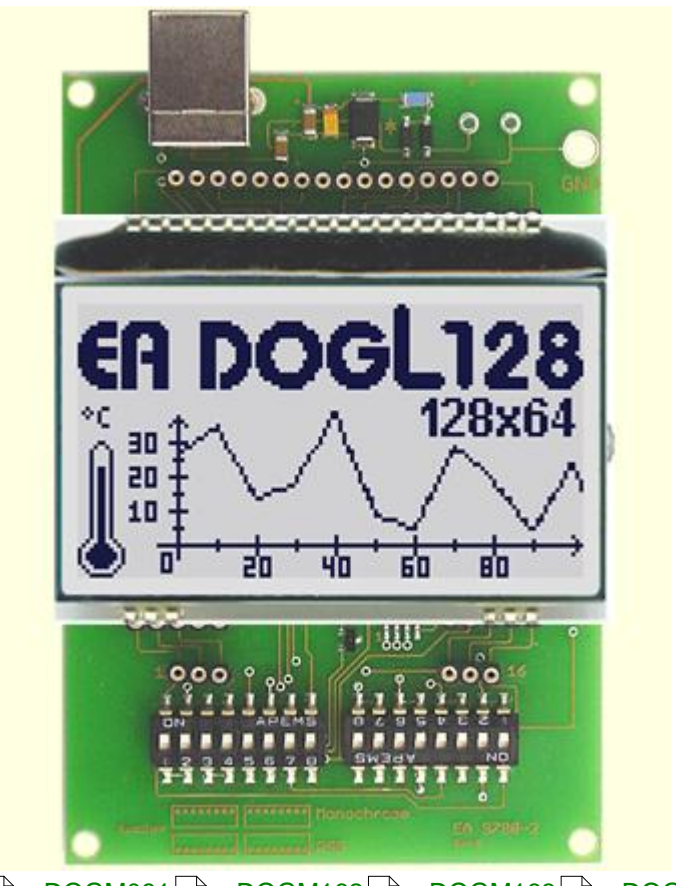

<u>EMPTY</u>|49ী - <u>DOGM081</u>|50ী - <u>DOGM162</u>|51ী - <u>DOGM163</u>|52ী - <u>DOGS104|53</u>ী <u>DOGS102</u>|கி - <u>DOGM132 |கி - DOGM128</u>|கி - DOGL128 - <u>DOGXL160</u>|கி 49] - DOGM081|50] - DOGM162|51] - DOGM163|52] - DOGS104|53] 54 55 56 58

# **5.12 9780-2 DOGXL160**

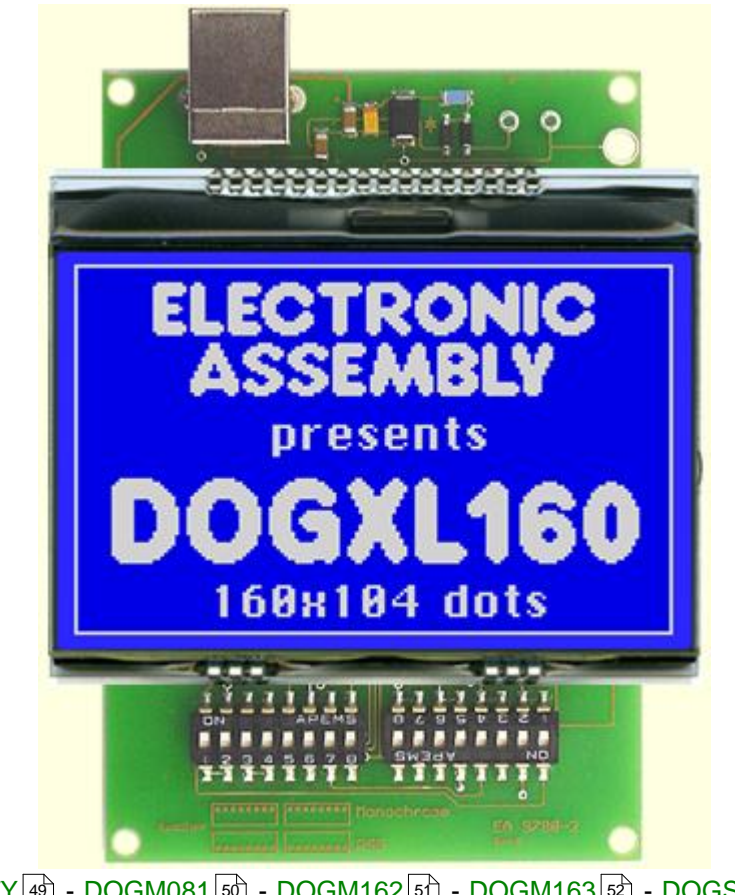

<u>EMPTY</u>|49ী - <u>DOGM081</u>|50ী - <u>DOGM162</u>|51ী - <u>DOGM163</u>|52ী - <u>DOGS104</u>|53ী <u>DOGS102</u>|औ - <u>DOGM132</u> |ଈ - <u>DOGM128</u>|ଈ - <u>DOGL128</u>|ກ - DOGXL160 49] - DOGM081|50] - DOGM162|51] - DOGM163|52] - DOGS104|53] 54] - DOGM132 |55]- DOGM128|56] - DOGL128|57

# **6 Individual Pictures/Text**

# **How to bring Text/Pictures to the Display**

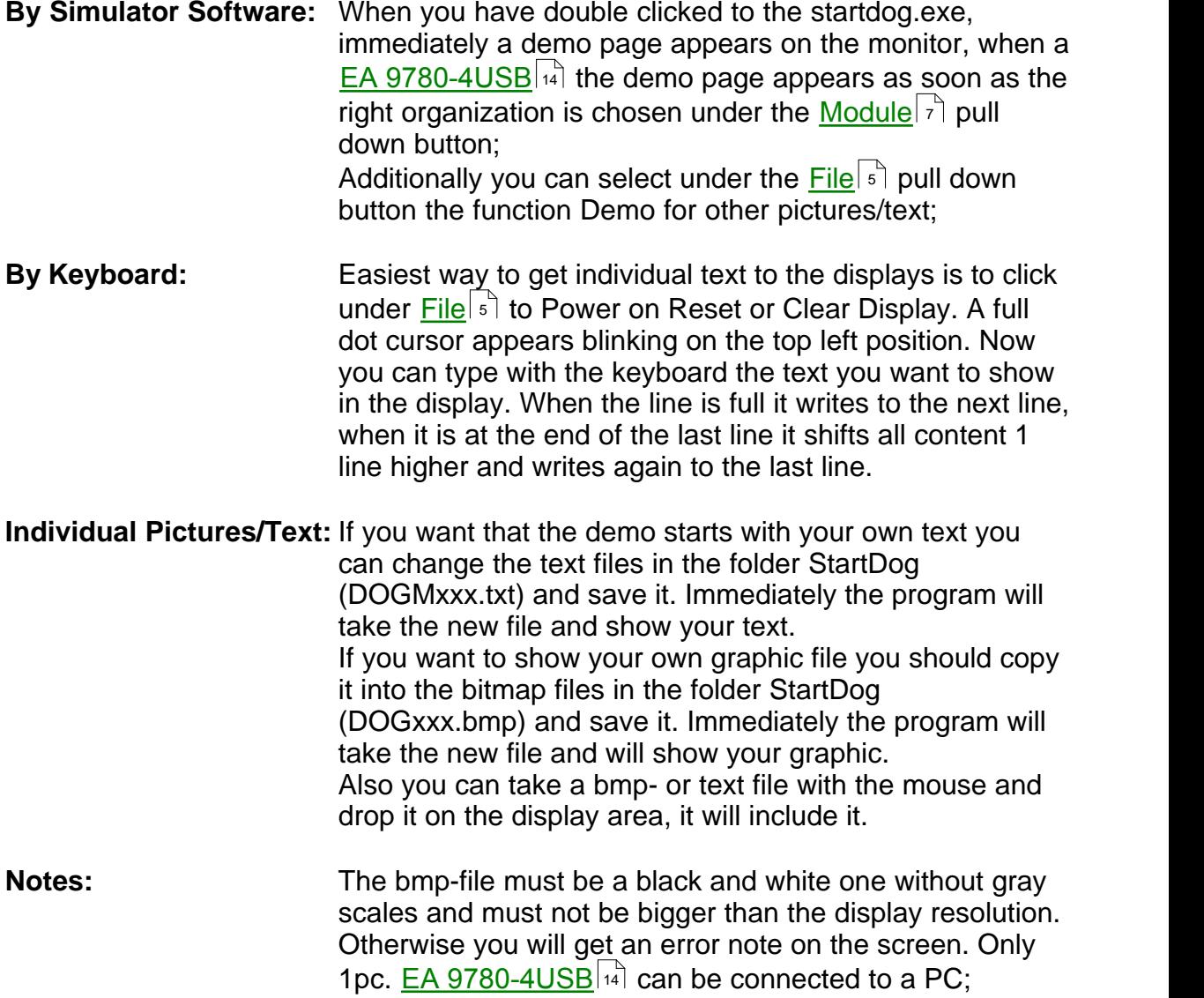

# **7 Troubleshooting**

#### **No Demo appears on the display plugged to the EA 9780-xUSB**

Please click in the menu **Help**  $\left| \cdot \right|$  the button About; The display may be damaged;

#### "**Board: not connected" please check:**

Is the USB-cable plugged in well on both sides; Is the USB driver installed on the PC; The test board <u>EA 9780-4USB</u>In] may be damaged;

#### **Backlight is not working:**

The few LED pads on the one side should have contact to the LCD pins (2 times 2 or 3 pins);

#### **Backlight is working but nothing is seen on the display:**

The display pins on the other side are not correct plugged in;

**Is the right display type selected in the <u>Module</u> तो Menu;** Please select "Set extern Contrast" in the Menu <u>Glass</u>। गे and slide with the mouse the sliding resistor to adjust contrast;

The display may be damaged;

# **X-ON Electronics**

Largest Supplier of Electrical and Electronic Components

*Click to view similar products for [Display Development Tools](https://www.x-on.com.au/category/embedded-solutions/engineering-tools/optoelectronic-development-tools/display-development-tools) category:* 

*Click to view products by* [Electronic Assembly](https://www.x-on.com.au/manufacturer/electronicassembly) *manufacturer:* 

Other Similar products are found below :

[KIT 60121-3](https://www.x-on.com.au/mpn/digitalview/kit601213) [S5U13U11P00C100](https://www.x-on.com.au/mpn/epson/s5u13u11p00c100) [KIT 60145-3](https://www.x-on.com.au/mpn/digitalview/kit601453) [S5U13748P00C100](https://www.x-on.com.au/mpn/epson/s5u13748p00c100) [DFR0413](https://www.x-on.com.au/mpn/dfrobot/dfr0413) [KIT95000-3](https://www.x-on.com.au/mpn/digitalview/kit950003) [LCD-16396](https://www.x-on.com.au/mpn/sparkfun/lcd16396) [PIM370](https://www.x-on.com.au/mpn/pimoroni/pim370) [1109](https://www.x-on.com.au/mpn/adafruit/1109) [MIKROE-2449](https://www.x-on.com.au/mpn/mikroelektronika/mikroe2449) [MIKROE-2453](https://www.x-on.com.au/mpn/mikroelektronika/mikroe2453) [131](https://www.x-on.com.au/mpn/adafruit/131) [DEV-13628](https://www.x-on.com.au/mpn/sparkfun/dev13628) [1590](https://www.x-on.com.au/mpn/adafruit/1590) [MIKROE-2269](https://www.x-on.com.au/mpn/mikroelektronika/mikroe2269) [1601](https://www.x-on.com.au/mpn/adafruit/1601) [1770](https://www.x-on.com.au/mpn/adafruit/1770) [1947](https://www.x-on.com.au/mpn/adafruit/1947) [1983](https://www.x-on.com.au/mpn/adafruit/1983) [1987](https://www.x-on.com.au/mpn/adafruit/1987) [2050](https://www.x-on.com.au/mpn/adafruit/2050) [2218](https://www.x-on.com.au/mpn/adafruit/2218) [2260](https://www.x-on.com.au/mpn/adafruit/2260) [2345](https://www.x-on.com.au/mpn/adafruit/2345) [2418](https://www.x-on.com.au/mpn/adafruit/2418) [2423](https://www.x-on.com.au/mpn/adafruit/2423) [2454](https://www.x-on.com.au/mpn/adafruit/2454) [2455](https://www.x-on.com.au/mpn/adafruit/2455) [2478](https://www.x-on.com.au/mpn/adafruit/2478) [2674](https://www.x-on.com.au/mpn/adafruit/2674) [FIT0477](https://www.x-on.com.au/mpn/dfrobot/fit0477) [333](https://www.x-on.com.au/mpn/adafruit/333) [334](https://www.x-on.com.au/mpn/adafruit/334) [TE-M321-SDK](https://www.x-on.com.au/mpn/grayhill/tem321sdk) [DFR0428](https://www.x-on.com.au/mpn/dfrobot/dfr0428) [cs-epapersk-03](https://www.x-on.com.au/mpn/crowdsupply/csepapersk03) [338](https://www.x-on.com.au/mpn/adafruit/338) [DEV-14442](https://www.x-on.com.au/mpn/sparkfun/dev14442) [FIT0478](https://www.x-on.com.au/mpn/dfrobot/fit0478) [cs-paperino-01](https://www.x-on.com.au/mpn/crowdsupply/cspaperino01) [OM-E-OLE](https://www.x-on.com.au/mpn/onion/omeole) [ALTHSMCMIPILCD](https://www.x-on.com.au/mpn/mpression/althsmcmipilcd) [ASD2421-R](https://www.x-on.com.au/mpn/tinycircuits/asd2421r) [TDP0500T800480PCAP](https://www.x-on.com.au/mpn/technexion/tdp0500t800480pcap) [LCD-14048](https://www.x-on.com.au/mpn/sparkfun/lcd14048) [cs-epapersk-02](https://www.x-on.com.au/mpn/crowdsupply/csepapersk02) [2719](https://www.x-on.com.au/mpn/adafruit/2719) [LCD-01](https://www.x-on.com.au/mpn/oseppelectronics/lcd01) [PIM113](https://www.x-on.com.au/mpn/pimoroni/pim113) [3498](https://www.x-on.com.au/mpn/adafruit/3498)